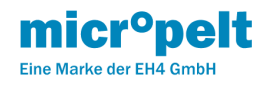

Heizkörper Thermostat MVA009 (DE) EnOcean EEP A5-20-06 EU868MHz Benutzerhandbuch und Gerätespezifikation

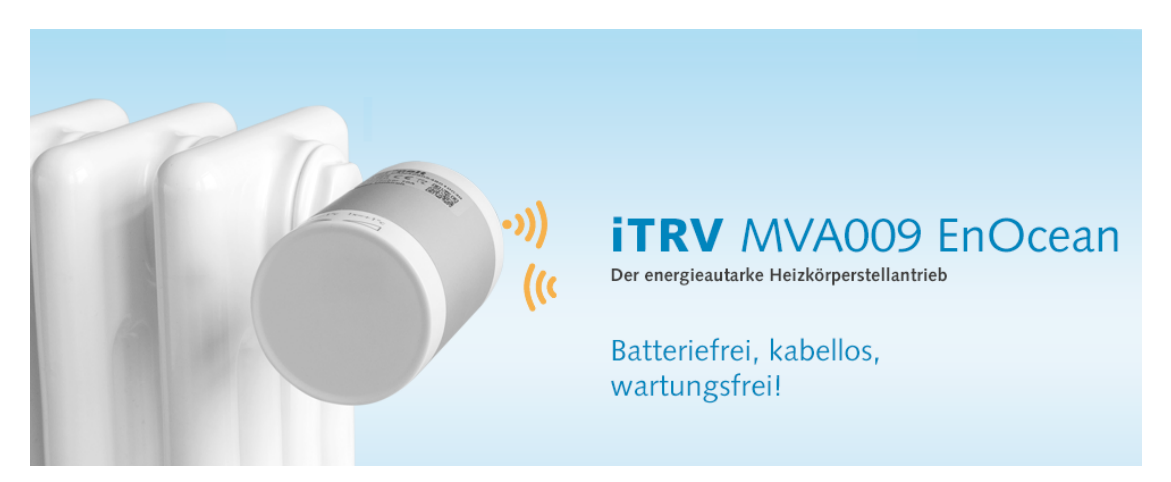

Die Produktserie Micropelt MVA009 ist für den Einsatz mit Heizkörpern und M30x1,5 Ventilgewinde konzipiert. Für Anfragen kontaktieren Sie uns bitte unter: [Customer Service Portal](https://micropelt.atlassian.net/servicedesk/customer/portal/1) Email: [info@micropelt.com](http://info@micropelt.com) Telephone +49 7665 932183 0

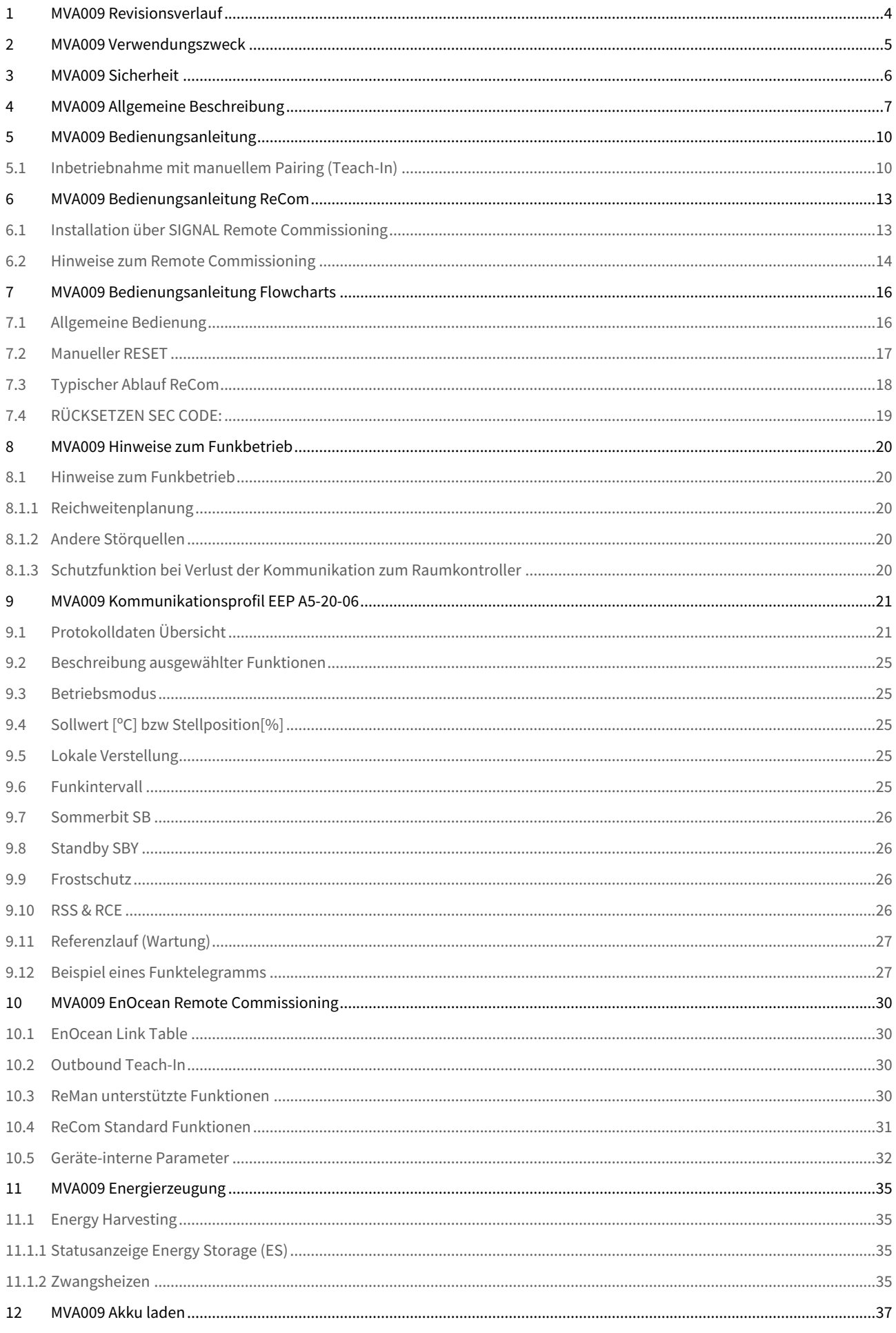

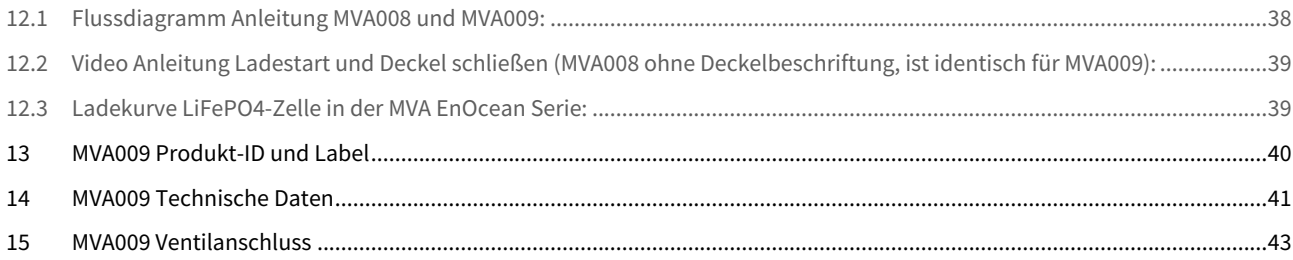

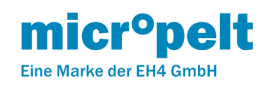

# <span id="page-3-0"></span>1 MVA009 Revisionsverlauf

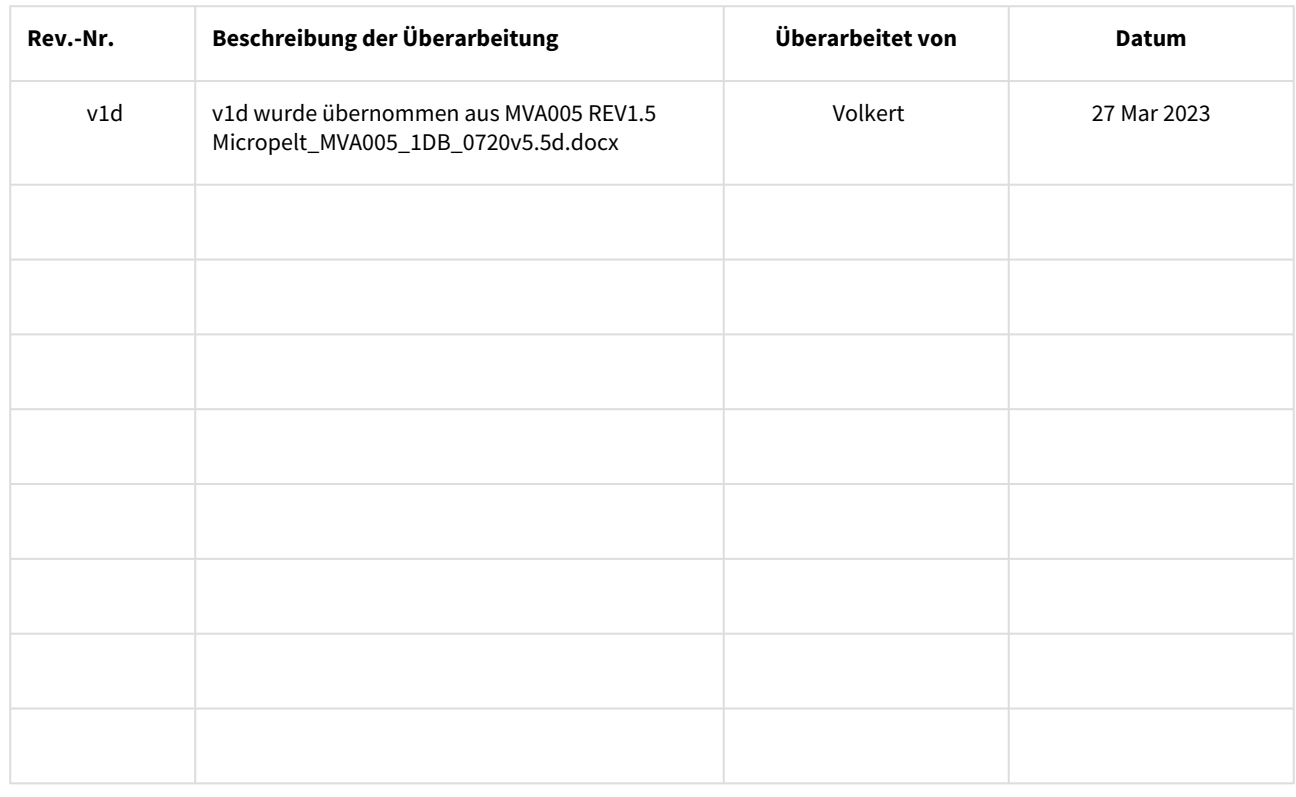

**File Modified**

[Micropelt\\_MVA005\\_1DB\\_0720v5.5d.docx](https://micropelt.atlassian.net/wiki/download/attachments/150994968/Micropelt_MVA005_1DB_0720v5.5d.docx?api=v2) 2023-03-28 by [Fritz Volkert](https://micropelt.atlassian.net/wiki/people/620bb837ad010000696068f3)

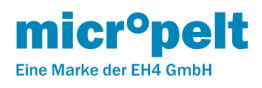

# <span id="page-4-0"></span>2 MVA009 Verwendungszweck

Die Produktserie Micropelt MVA EnOcean wurde für die Verwendung bei wassergefüllten Heizkörpern entwickelt. Jede andere Verwendung – auch zum Steuern von Fußbodenheizungen – ist nicht zulässig und kann zu Fehlfunktionen oder Beschädigungen führen. Beachten Sie unbedingt die Sicherheitshinweise in dieser Betriebsanleitung.

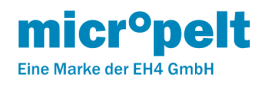

# <span id="page-5-0"></span>3 MVA009 Sicherheit

Dieses Gerät ist nicht dafür bestimmt, durch Personen (einschließlich Kinder) mit eingeschränkten körperlichen, sensorischen oder geistigen Fähigkeiten oder mangels Erfahrung und Wissen benutzt zu werden, es sei denn, sie werden von einer für sie verantwortlichen Person beaufsichtigt oder bezüglich der Verwendung des Geräts unterwiesen Sicherheit.

- Dieses Produkt ist kein Spielzeug. Kindern wird geraten, nicht damit zu spielen.
- Der metallische Teil des Gerätegehäuses dient als Kühlkörper. Stellen Sie sicher, dass die Luftzirkulation um ihn herum nicht durch Möbel, Vorhänge, Pflanzen oder andere Gegenstände behindert wird.
- Wenn das Gerät in einer kalten Umgebung gelagert wurde, vergewissern Sie sich, dass es vor der Verwendung wieder annähernd Zimmertemperatur erreicht. Dies dient dazu, Schäden durch Kondensation zu vermeiden.
- Der Thermostatkopf ist nur für den Innenbereich bestimmt. Lassen Sie den Thermostatkopf nicht nass werden. Seine empfindliche Elektronik kann beeinträchtigt werden.
- Das Gerät wird am besten mit einem trockenen oder leicht feuchten Tuch gereinigt. Verwenden Sie keine aggressiven Reinigungs- oder Lösungsmittel.
- Setzen Sie das Gerät keinen Umweltbelastungen wie hohen mechanischen Kräften (nicht betreten), starken Vibrationen, direkter Sonneneinstrahlung oder extremen Temperaturen aus.
- Das Gerät darf nicht zerlegt oder modifiziert werden. Es befinden sich keine vom Benutzer zu wartenden Teile im Inneren.
- Beachten Sie, dass der ordnungsgemäße Betrieb durch starke elektromagnetische Felder beeinträchtigt werden kann. Typische Quellen dafür sind Mobiltelefone, Funkgeräte, RC-Sender, Mikrowellenöfen, Elektromotoren.
- Der Thermostat-Kopf ist ausschließlich zur Ansteuerung eines Ventils konzipiert und zu verwenden. Jede andere Verwendung kann eine Gefahr für das Gerät selbst, die beteiligten Geräte oder die Gesundheit des Benutzers darstellen.

Beachten Sie beim Betrieb des Gerätes in einer Arbeitsumgebung die ggf. geltenden Arbeitsstättenverordnungen.

Bei Fragen wenden Sie sich bitte an:

**Micropelt - eine Marke der EH4 GmbH. Email:** [info@micropelt.com](mailto:info@micropelt.com)**. Telefon +49 7665 932183 0**

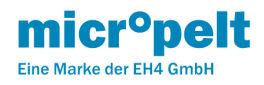

# <span id="page-6-0"></span>4 MVA009 Allgemeine Beschreibung

Der sich selbst versorgende, batteriefreie Heizkörperstellantrieb MVA009, ist ein elektronischer Funk-Stellantrieb für die Einzelraumregelung von Heizkörpern mit Standardventilanschluss M30x1,5. Zur Inbetriebnahme wird der Stellantrieb über Funk (EnOcean 868 MHz) an einen passenden Raumkontroller eingelernt. Das Einlernen geschieht entweder über einen manuellen 4BS Teach-In oder mittels Remote Commissioning. Anschließend wird er an das Ventil des Heizkörpers montiert, aktiviert, und dadurch ein Kalibrierzyklus gestartet. Der Stellantrieb passt sich automatisch an das individuelle Heizkörperventil an und ist betriebsbereit. Für nicht M30x1,5 kompatible Ventile stehen eine Reihe von Standard-Adaptern zur Verfügung [Ventiladapter](https://micropelt.atlassian.net/wiki/spaces/MH/pages/23134285/Ventiladapter) . Die Steuerung des Stellantriebs erfolgt durch den Raumkontroller.

Über einen Raumkontroller lassen sich auf komfortable Weise Zeitprogramme festlegen, welche die Raumtemperatur zu verschiedenen Tageszeiten auf unterschiedliche Werte einstellen. Durch die Absenkung der Raumtemperatur in Zeiten von Abwesenheit lassen sich ohne Komfortverlust Heizkosten sparen. Die Reduktion der Raumtemperatur um bereits wenige °C führen ebenfalls zu Kosteneinsparungen.

Der Stellantrieb gewinnt die für den Betrieb (Motorlauf, Sensorik und Funkkommunikation) notwendige Energie mittels eines eingebauten thermoelektrischen Generators (TEG) und arbeitet somit wartungsfrei. Dieser versorgt sich aus der Temperaturdifferenz zwischen Heizkörperwärme und Umgebungstemperatur (in der Regel die Raumtemperatur). Eine zusätzliche Energiequelle, wie z.B. eine Batterie oder ein Netzanschluss, wird nicht benötigt. Der interne Energiespeicher ist bei Auslieferung vorgeladen. Somit steht ausreichend Energie zur Verfügung für die Installation und ein Jahr Normalbetrieb, d.h. einmaliges Einlernen, korrekte Montage am Ventil und Betrieb ohne Funkausfälle. Durch einen Überschuss an erzeugter Energie während des Heizbetriebes wird der interne Speicher wieder aufgeladen, wodurch ausreichend Energie für den ganzjährigen Betrieb zur Verfügung steht.

Der Antrieb befindet sich im Auslieferzustand in Montageposition, d.h. der Ventilstößel ist ganz eingefahren. Der Antrieb verfügt über eine Ventilerkennung, d.h. unmontiert erlaubt der Antrieb keine Inbetriebnahme, sondern fährt sogleich wieder zurück in die Montageposition und schaltet sich ab. Der Antrieb verfügt über eine Funktion zur Fehlererkennung der Motorsteuerung. Das ACO Bit signalisiert neben Blockage auch eine nicht erfolgreich abgeschlossene Referenzfahrt sowie Motorfahrten aus dem unmontierten Zustand und zurück in den Montagezustand. Eine dynamische Nullpunktkorrektur stellt langfristig das Schließen des Ventils sicher.

Der Stellantrieb arbeitet nach dem EnOcean Equipment Profile EEP A5-20-06 entweder mit Stellposition (%-Wert Ventilöffnung, ohne eigene Regelung) oder über Temperatur-Sollwertvorgabe mit seinem internen Regler (°C Sollwert, Eigenregelbetrieb). In der Standardkonfiguration meldet sich der Antrieb in Abhängigkeit der Vorlauftemperatur entweder alle 2, 5 oder 10 Minuten beim Raumkontroller (Automatik-Betrieb). Um den Installationsvorgang zu vereinfachen, meldet sich der Antrieb für einen Zeitraum von 30 Minuten nach Aktivierung alle 2 Minuten. Der Stellantrieb übermittelt gemäß **EEP A5-20-06** eine Reihe von Informationen an den Raumregler (U.a. Vorlauf- und Umgebungstemperatur, Funkausfall, Fenster-Auf Erkennung, …). Die zuständige Gegenstelle antwortet entweder mit einem neuen Stellwert im Wertebereich 0% (Ventil geschlossen) bis 100% (Ventil maximal geöffnet) oder Temperatur-Sollwert (0…40°C). Ändert sich der Sollwert, fährt der Motor des Stellantriebs den Ventilstößel in die errechnete neue Position.

Als Bedienungshilfe für die Inbetriebnahme oder Deaktivierung hat der MVA005 eine rote sowie eine grüne LED, die in () näher beschrieben werden.

Der Antrieb ist mit einem Stellrad ausgestattet, über das der Nutzer lokale Änderungen an den Raumkontroller übermittelt. Als Steuereinheit entscheidet jedoch der Kontroller, ob und wie diese Eingaben zu übernehmen sind. Im Betriebsmodus "Stellposition" werden alle lokalen Änderungen als relative Werte an den Kontroller übermittelt. Änderungen im Betriebsmodus Solltemperatur werden der aktuellen Solltemperatur hinzugefügt bzw. abgezogen und als absoluter Temperaturwert an den Kontroller übermittelt. Erfolgreiche lokale Eingaben werden ausschließlich durch eine entsprechende Anzahl an Tonsignalen bestätigt. Innerhalb einer Eingabezeit von 5 Sekunden werden aufeinanderfolgende Eingaben als Ergebniswert an den Raumkontroller übermittelt. Beispiel: 2 x Rechts (+2°C) gefolgt von 2 Tönen. Innerhalb von 5 Sekunden 3x Links (-3°C) gefolgt von 3 Tönen. Das Ergebnis von -1°C wird nach weiteren 5 Sekunden an den Raumregler übertragen, es erfolgt dabei kein weiteres Tonsignal bezogen auf das Endergebnis -1°C. Fehlerhafte Eingaben werden durch ca. 1 Sekunde langes Aufleuchten der roten LED signalisiert. Nach Fehleingaben ist eine Wartezeit von 2 Sekunden zu beachten. Jede lokale Eingabe wird mittels Datentelegramm an den Raumkontroller abschlossen. Sollte der Antrieb auf das erste Telegramm keine Antwort bekommen, sendet er die gewünschte lokale Änderung nach ca. 1 Sekunde erneut.

Zwei integrierte Temperatursensoren (Vorlaufsensor am Ventiladapter und Umgebungssensor auf der Bedienseite des Geräts) dienen sowohl der Steuerung (Funkintervall, interner Temperaturregler), der Fenster-Auf Erkennung als auch dem Frostschutz. Dabei ermittelt der Umgebungssensor die Raumtemperatur. Während des Heizbetriebes wird der Umgebungssensor durch das Nahfeld des Heizkörpers sowie durch Eigenerwärmung des Gehäuses beeinflusst. Ein dabei entstehender Offset wird auf Basis des Vorlaufsensors und einer integrierten Temperatur-Kompensation sowie einer nachgeschalteten Glättungsfunktion

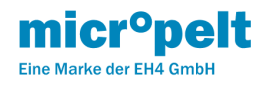

ausgeglichen. Innerhalb der ersten 30 Minuten nach Aktivierung sendet der Antrieb die aktuell gemessene Umgebungstemperatur ohne Korrekturen. Nach 30 Minuten schaltet der Antrieb auf den Startwert von 20°C und hält diesen während des gesamten Kalibriervorgangs. Der Approximationsvorgang dauert im Nichtheizbetrieb 4 x 10 Minuten. Bei aktivem Vorlauf dauert der Vorgang solange, bis sich Vorlauf- sowie Umgebungssensor in einem eingeschwungenen Zustand befinden und aufeinanderfolgende Temperaturmessungen Abweichungen von <1°C aufweisen.

Bei Betrieb mit Temperatursollwert wird der Einsatz eines separaten, externen Raumtemperatursensors empfohlen, der die Raumtemperatur an den Raumkontroller überträgt, welcher sie im Rahmen des A5-20-06 Protokolls an den Antrieb weiterreicht. Ohne von extern übermittelte Raumtemperatur verwendet der interne Regler die im Antrieb eingebauten Sensoren mit der oben beschriebenen Kompensation der Nahfelderwärmung.

Als Frostschutzsensor wird der am Ventilanschluss integrierte Vorlaufsensor verwendet. Der Frostschutz greift standardmäßig bei < 6°C. Nur wenn die Temperaturvorgabe 0°C ist, wird der Frostschutz ebenfalls auf 0ºC abgesenkt. Dabei spielt es keine Rolle, ob der Wert von 0ºC über Funk oder per manueller Verstellung angefordert wurde.

Wechselweises Blinken von roter und grüner LED im 0,5-Sekunden-Takt signalisiert einen Sensorfehler (Kurzschluss oder Unterbrechung). In diesem Zustand ist kein normaler Betrieb möglich.

Die Fenster-Auf-Erkennung erkennt innerhalb von 2 Minuten einen Temperatur-Abfall am lokalen Umgebungstemperatursensor. Sobald eine vorgegebene Temperaturänderung pro Zeiteinheit detektiert wird, setzt der Antrieb das DWO Bit und meldet den Zustand unmittelbar mit einem Datentelegramm an den Raumkontroller. Dabei wird die Umgebungstemperatur am Sensor zu genau diesem Zeitpunkt übertragen (ohne Offsetkompensation bzw. Glättung). Die Fenster-Auf-Erkennung beschränkt sich ausschließlich auf die Übertragung des DWO Signales, eine eigenständige Reaktion im Antrieb findet nicht statt. Die Erkennung des Temperaturabfalls hängt wesentlich ab von einem erkennbaren Kaltluftstrom im Nahfeld des Stellantriebes. Der Antrieb muss deshalb in unverbauter Situation und an Heizkörpern unterhalb der zu detektierenden Fenster installiert sein. Bei niedrigen Außentemperaturen werden voll geöffnete Fenster in der Regel zuverlässig erkannt. Fenster in Kippstellung sowie Heizkörper in Distanz zum Fenster können nicht zuverlässig detektiert werden. Die Fenster-Auf-Erkennung arbeitet unabhängig vom eingestellten Kommunikationsintervall und wird alle 2 Minuten ausgeführt. Sollte die Temperatur den Frostschutzwert von 6°C bzw. 0°C (bei Sollwert = 0ºC) unterschreiten, dann öffnet der Antrieb gemäß der Frostschutzfunktion, um Schäden zu vermeiden.

Bei Funkausfall (6 aufeinanderfolgende, erfolglose Kommunikationsversuche bei einem eingelernten und sich in 4BS-Kommunikation befindlichem Antrieb) wird der interne Temperatur-Regler aktiviert, das RCE sowie RSS Bit gesetzt und der Heizkörper auf den zuletzt gültig empfangenen °C Sollwert geregelt. Sollte kein gültiger Sollwert vorhanden sein (z.B. Betrieb in SPS=0), wird der Standardwert 21°C verwendet. Das Funk- Kommunikationsintervall wird auf 1x pro Stunde eingestellt, um den Energieverbrauch in Funkausfallphasen zu reduzieren. Die lokale Offset-Funktion des Stellrades ist währenddessen aktiv und errechnet die lokale Verstellung bei Änderung immer bezogen auf den Standardwert 21°C. D.h. bei Funkausfall und lokaler Verstellung von 5x links wird der Sollwert von 21°C auf 16°C gesenkt, unabhängig davon, ob der zuletzt intern gespeicherte Sollwert höher oder niedriger war. Nachdem bei Funkausfall keine Zentralsteuerung diesen Wert akzeptiert, übernimmt, verwirft oder anderweitig ändert, behält der Antrieb diesen Sollwert bei und regelt darauf entsprechend. Eine erneute lokale Änderung errechnet sich erneut aus dem Standardwert 21°C. Beispiele: 5x links = 16°C, 3x rechts = 24°C, 1x rechts = 22°C, …). Der Antrieb geht in den Normalbetrieb über, sobald die reguläre Funkkommunikation wiederhergestellt ist.

Bei Einsatz in dauerhaft unbeheizten Räumen kann sich der interne Speicher nicht nachladen. Unterschreitet die Spannung am Speicher einen Schwellwert, so fährt der Antrieb in die 50%-Position, um durch die (im Heizbetrieb) einsetzende Erwärmung des Ventils wieder Energie zu gewinnen. Dieser Zustand ist zwingend zu vermeiden, da ein Normalbetrieb in diesem Zustand nicht gewährleistet ist und ein manuelles Nachladen des internen Speichers erfordert. Der Betrieb in unbeheizten Räumen ist zu vermeiden. Wenn sich der Betrieb in unbeheizten Räumen nicht vermeiden lässt, dann bietet sich die Nutzung des Standby-Modus an. Die Funkkommunikation wird dabei eingestellt und der Speicher entlädt sich in Konsequenz nur noch sehr langsam. Um den Antrieb aus Stand-by wieder zu aktivieren, reicht es aus, diesen einmal lokal zu bedienen. Als Alternative zum Standby gibt es die Möglichkeit, das Funkintervall von typisch 10 auf z.B. 60 min zu erhöhen. Dabei bleibt der Antrieb per Funk erreichbar. Durch Setzen des Sommer-Bits SB (Abschnitt 8.2.5 kann das Funkintervall auf 8 h gestreckt werden, der Antrieb bleibt ebenfalls per Funk ansprechbar.

Zur Vereinfachung von Inbetriebnahme, Steuerung und Monitoring ist der Antrieb mit einer Reihe von Hardware- und Software-Funktionen ausgestattet. Unter anderem kann der Antrieb zusätzlich zu einem Standard 4BS Teach-In auch mittels "EnOcean Remote Management (ReMan) und Commissioning (ReCom)" mit der Gegenstelle verbunden und / oder von ihr gesteuert / konfiguriert werden. Remote Commissioning wird durch zeitlich gesteuerte Signal-Telegramme (SIG) gestartet und ist somit unabhängig von den Standard 4BS Telegrammen. Einzelne oder mehrere ReCom Kommandos müssen nach einem UNLOCK innerhalb von 8 Sekunden ausgeführt werden (Abschnitt 9). Über ReCom Befehle können antriebsinterne Parameter geändert

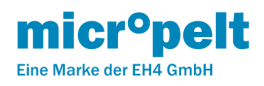

werden oder die interne Speicherspannung ausgelesen werden. Aus energetischen Gründen wird empfohlen, ReMan / ReCom Operationen eingeschränkt zu nutzen (z.B.: Teach-Prozeduren, RESET).

Mittels manuellem RESET () kann der Antrieb wie folgt neu gestartet werden: Drehrad gegen den rechten Anschlag drehen und 10 sec halten. Nach dem zweiten LED-Signal kurz gegen den linken Anschlag drehen und loslassen. Der Antrieb wird neu gestartet und führt einen Referenzlauf aus. Im Anschluß wird für die Dauer von 30 Minuten das Wartungsintervall aktiviert. Der Antrieb kommuniziert in diesem Zeitraum alle 2 Minuten. Als Umgebungstemperatur wird die effektive gemessene Temperatur des Umgebungssensors übermittelt. Nach dem Wartungsintervall startet die Temperaturapproximations- und Glättungsfunktion neu. Bestehende Teach-Verbindungen zum Raumkontroller sowie Remote Commissioning Einstellungen bleiben beim manuellen RESET erhalten.

#### **Stellrad für die lokale Bedienung mit +/- Markierung.**

Eine rote sowie eine grüne LED befinden sich an den im Bild gekennzeichneten Stellen unterhalb des Stellrades. Der Umgebungs-Temperatursensor befindet sich an zentraler Stelle zwischen den beiden LEDs. Der Vorlauftemperatursensor befindet sich am metallischen Anschlussstück, dem Ventiladapter.

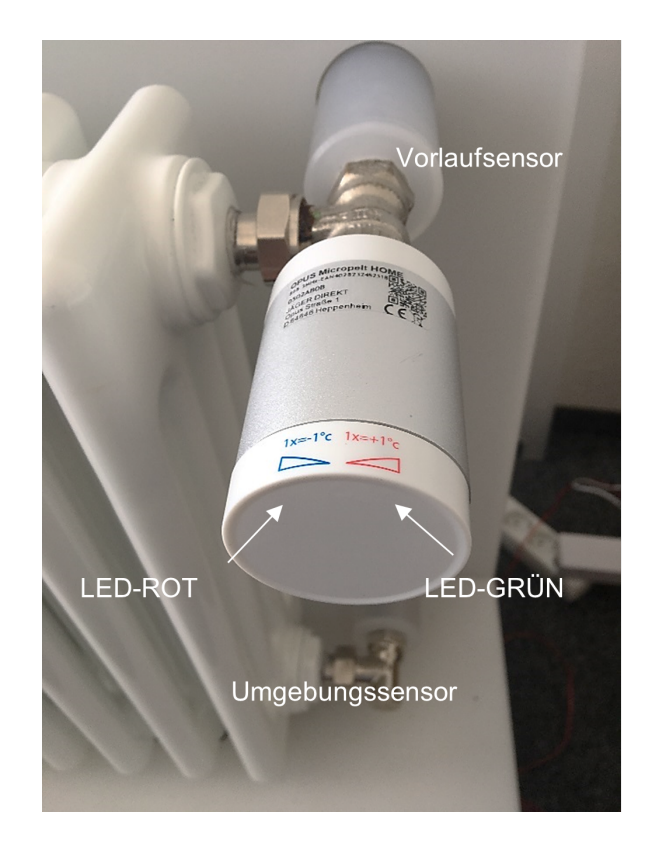

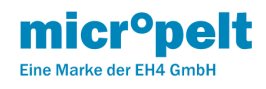

# <span id="page-9-0"></span>5 MVA009 Bedienungsanleitung

Den Schnelleinstieg für MVA009 finden Sie hier: [MVA009 Schnelleinstieg](https://micropelt.atlassian.net/wiki/spaces/MH/pages/132874241/MVA009+Schnelleinstieg)

# <span id="page-9-1"></span>5.1 Inbetriebnahme mit manuellem Pairing (Teach-In)

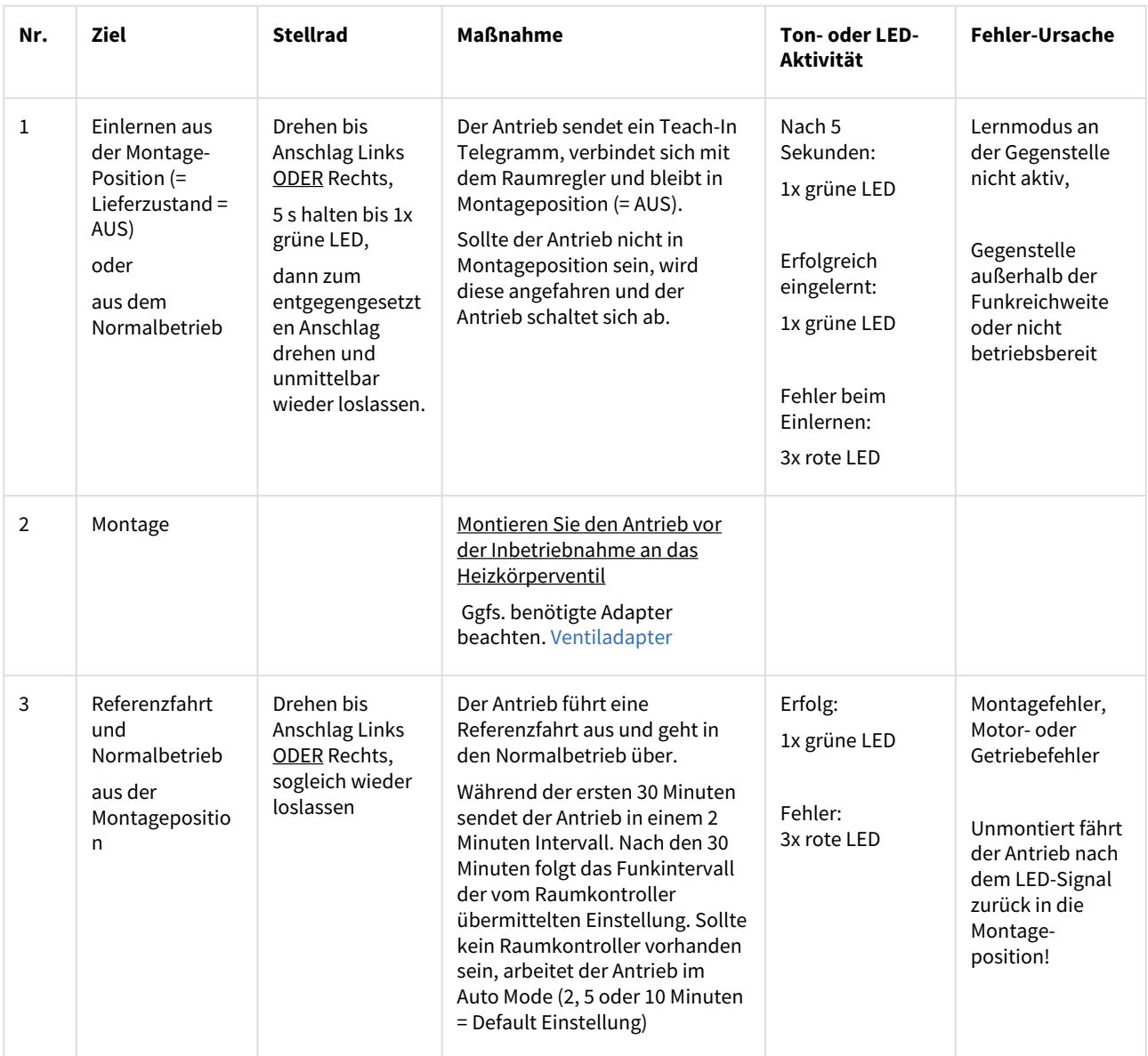

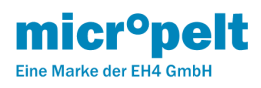

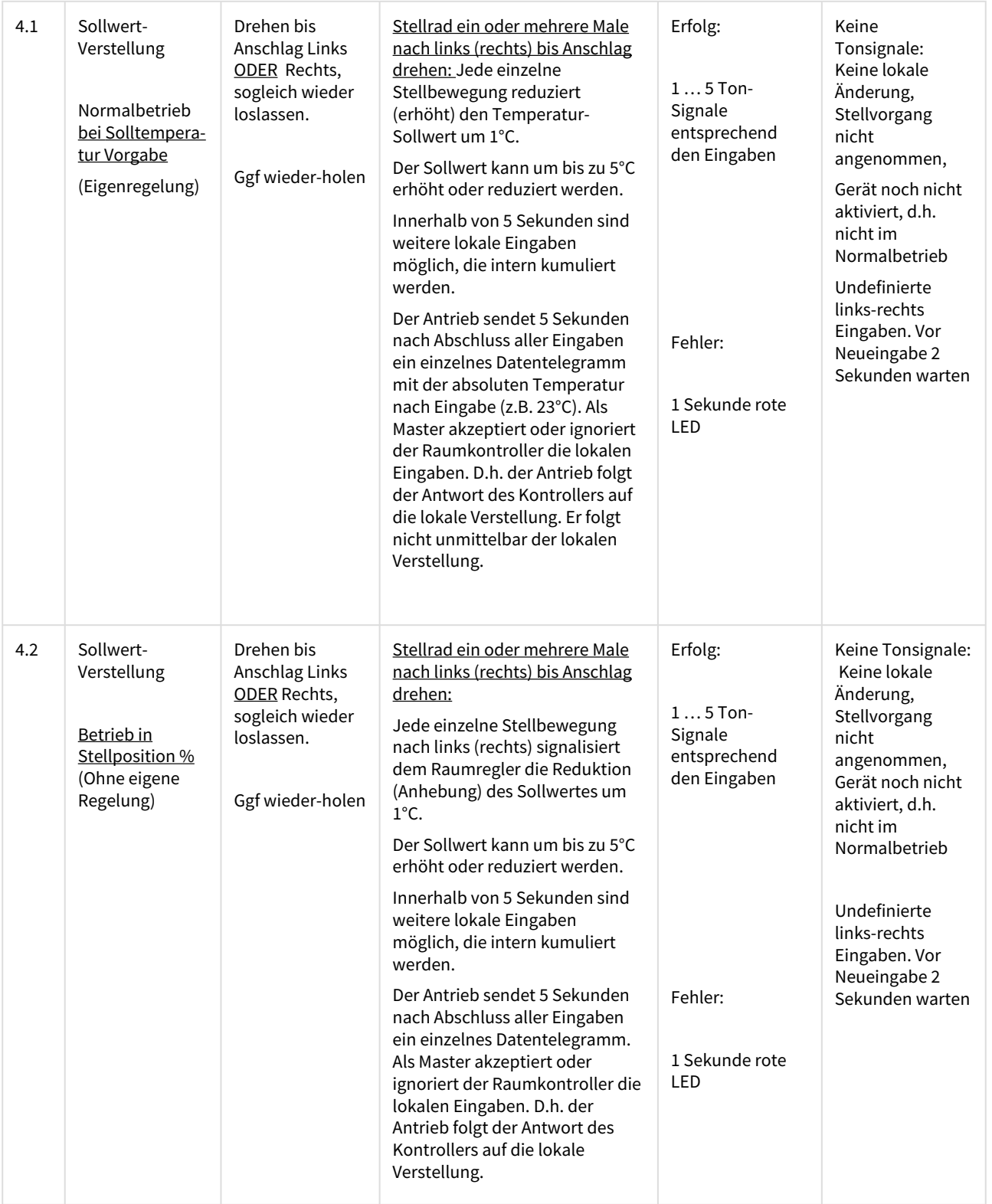

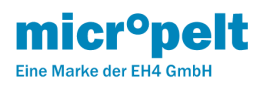

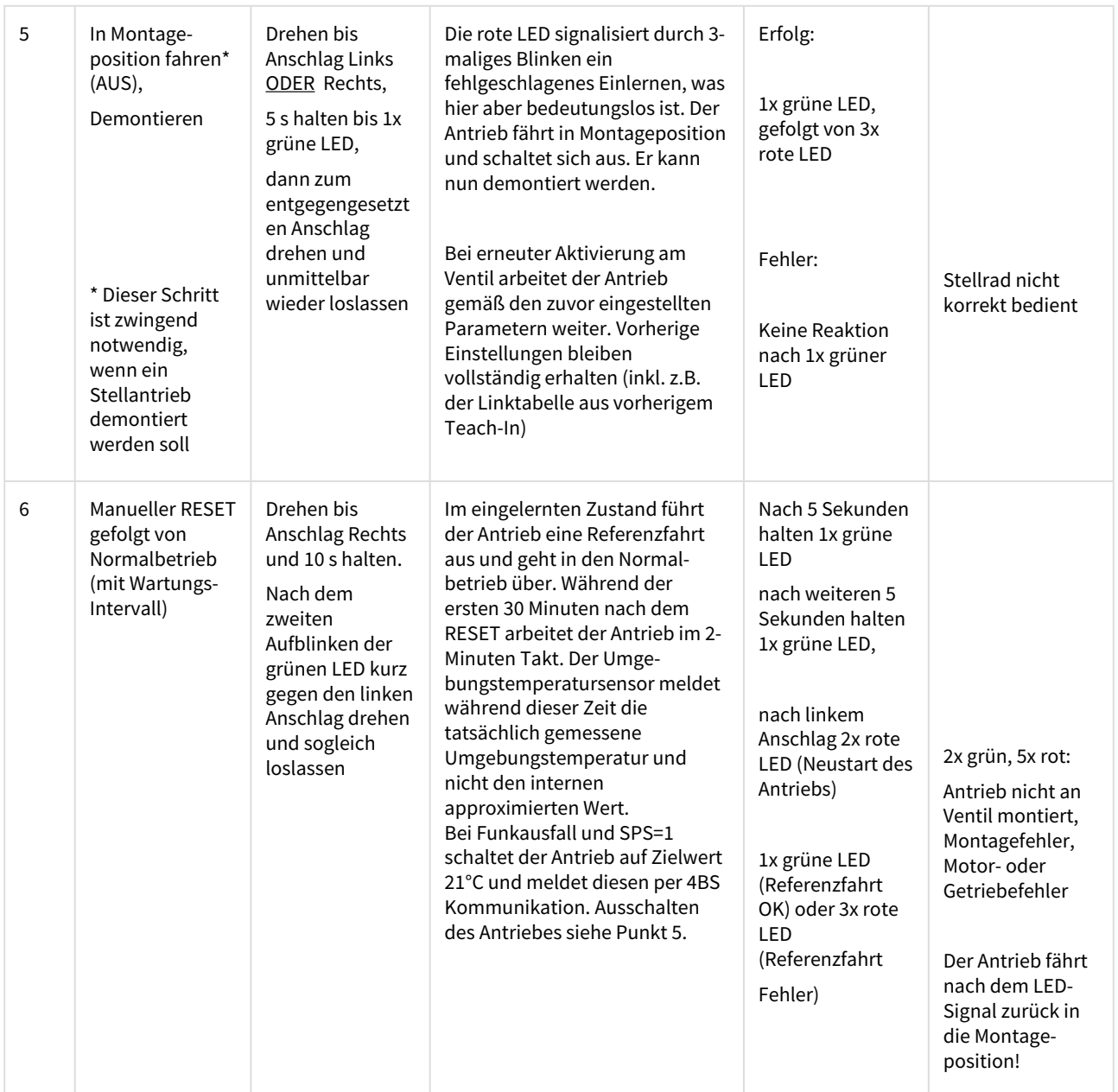

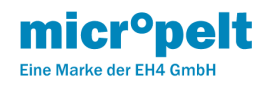

# <span id="page-12-0"></span>6 MVA009 Bedienungsanleitung ReCom

Den Schnelleinstieg für MVA009 finden Sie hier: [MVA009 Schnelleinstieg](https://micropelt.atlassian.net/wiki/spaces/MH/pages/132874241/MVA009+Schnelleinstieg)

# <span id="page-12-1"></span>6.1 Installation über SIGNAL Remote Commissioning

# Um den Antrieb per ReCom einlernen und konfigurieren zu können, ist es zwingend notwendig, den Default Security Code zu ändern!

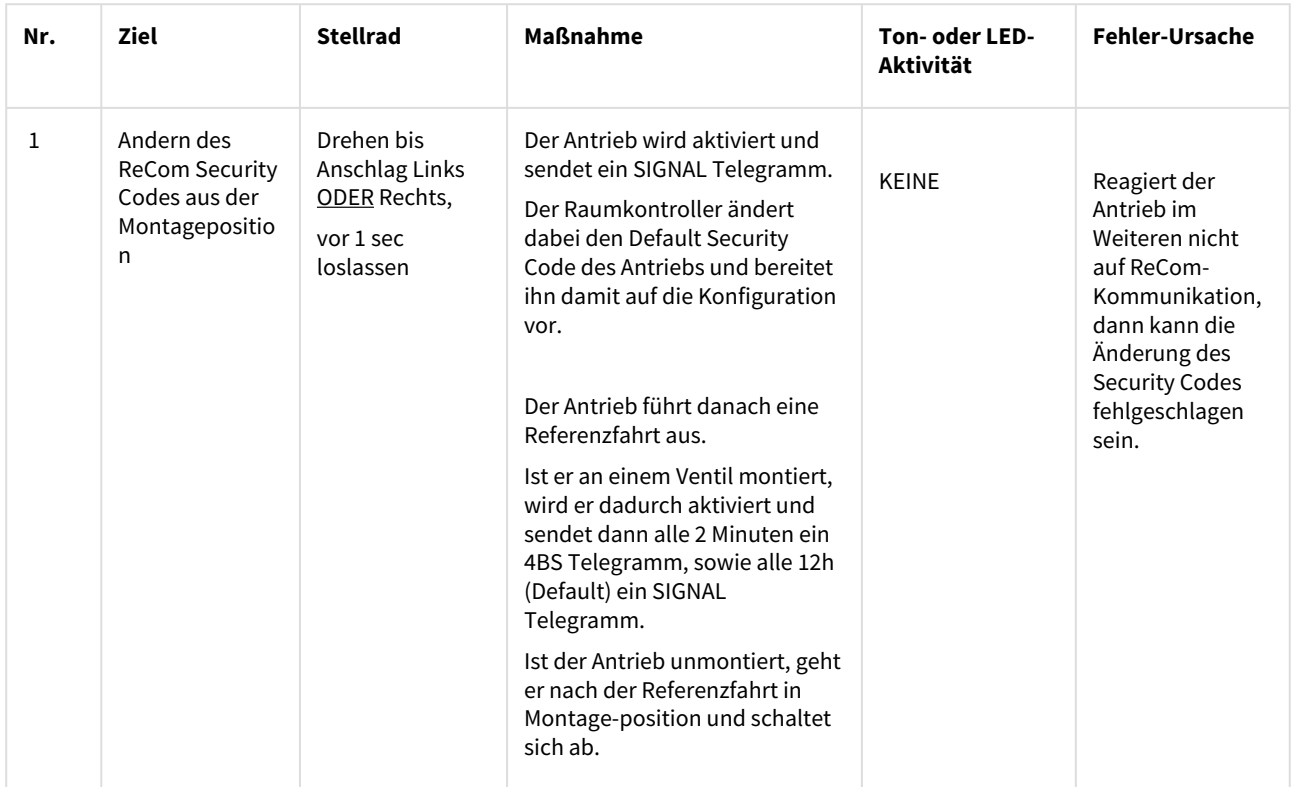

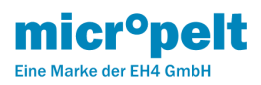

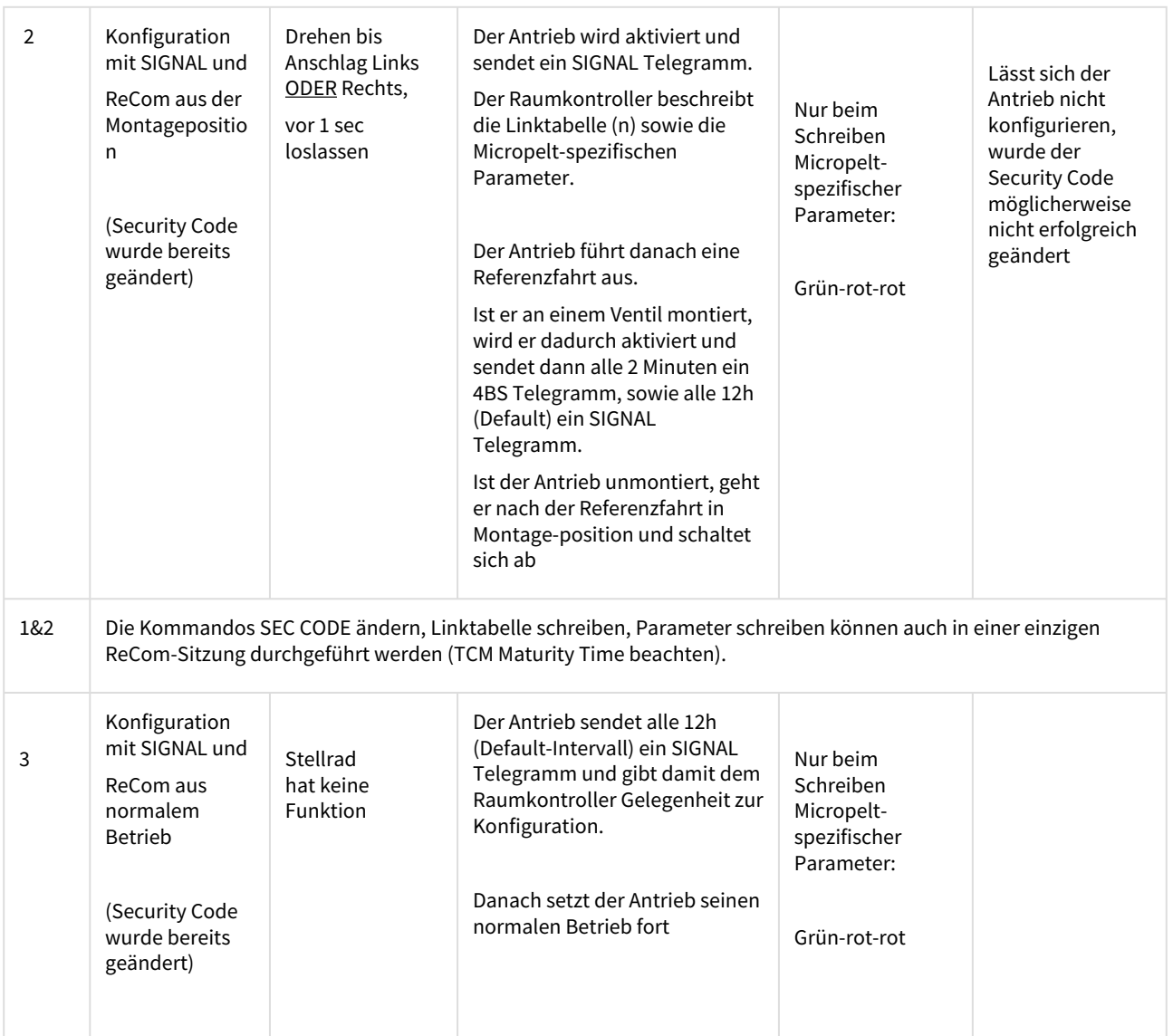

### Die Abläufe

- Montage
- Referenzfahrt → Normalbetrieb
- Sollwertverstellung
- Montageposition = Aus → Demontieren
- Manueller Reset

unterscheiden sich bei SIGNAL ReCom nicht von denen des manuellen Pairings, Kapitel 6.1

Anmerkung: Solange die Linktabelle nicht korrekt beschrieben ist (kein Teach-In), verweilt der Antrieb im Eigenregelbetrieb auf 21°C und ignoriert den Raumkontroller. Dabei sind lokale Eingaben / Änderungen der Solltemperatur am Stellrad möglich. Lokale Eingaben führen zur sofortigen Übermittlung eines Datentelegrammes.

<span id="page-13-0"></span>6.2 Hinweise zum Remote Commissioning

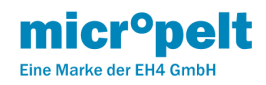

• Die maximale Wartezeit für eine UNLOCK Antwort auf ein Signal Telegramm ist 1 Sekunde

HINWEIS: Analog der 4BS Kommunikation bei A5-20-01 und A5-20-06

- ReCom startet mit einem UNLOCK, der dazu notwendige Default Security Code (SC) lautet 0x53C65E34
- Für das Schreiben der Linktabelle sowie Parameter ist die vorherige Änderung des Default Security Codes erforderlich
- Ungültige SC (0x00000000 und 0xFFFFFFFF) werden automatisch auf den Default SC zurückgesetzt
- Die Änderung des SC plus Schreiben der Linktabelle plus Schreiben von Parametern kann in einem Durchlauf erfolgen.
- Die Reihenfolge der Abarbeitung einzelner Parameter bzw. Reihenfolge Linktabelle / Parameter ist frei wählbar.

HINWEIS: Maturity time des Funkmodules bei aufeinanderfolgenden Kommandos beachten.

- Das maximal zur Verfügung stehende Zeitfenster zwischen UNLOCK und LOCK beträgt 8 Sekunden
- Bei physikalischem Zugriff auf das Gerät kann der SC manuell auf seinen Default zurückgesetzt werden. Dazu wie folgt vorgehen:
- 1. Gerät in Montageposition bringen
- 1. Stellrad nach links gegen den Anschlag drehen und halten:
- → Nach der 5. Sekunde 1x grüne LED, nach der 10. Sekunde 1x grüne LED
	- 1. Innerhalb einer Sekunde nach rechts drehen und 5 Sekunden halten → 1x grüne LED

Innerhalb von 2 Sekunden 2x kurz nach links gegen den Anschlag drehen

- $\rightarrow$  2x grüne LED gefolgt von 2x akustischem Signal
- → Der SC wurde auf seinen Default 0x53C65E34 zurückgestellt

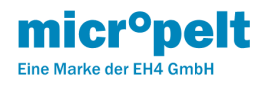

# <span id="page-15-0"></span>7 MVA009 Bedienungsanleitung Flowcharts

# Den Schnelleinstieg für MVA009 finden Sie hier: [MVA009 Schnelleinstieg](https://micropelt.atlassian.net/wiki/spaces/MH/pages/132874241/MVA009+Schnelleinstieg)

# <span id="page-15-1"></span>7.1 Allgemeine Bedienung

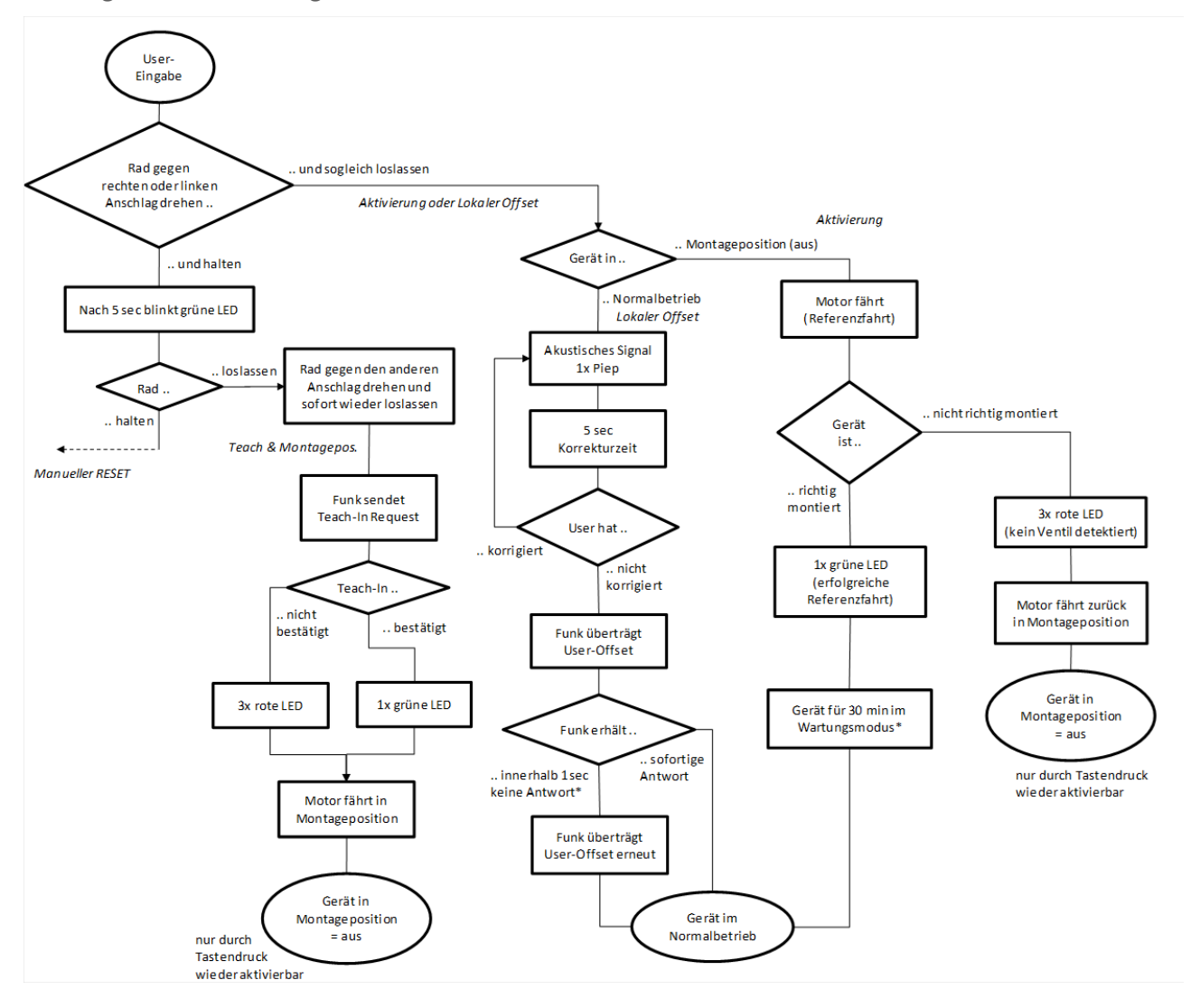

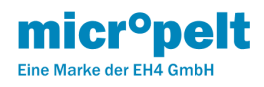

# <span id="page-16-0"></span>7.2 Manueller RESET

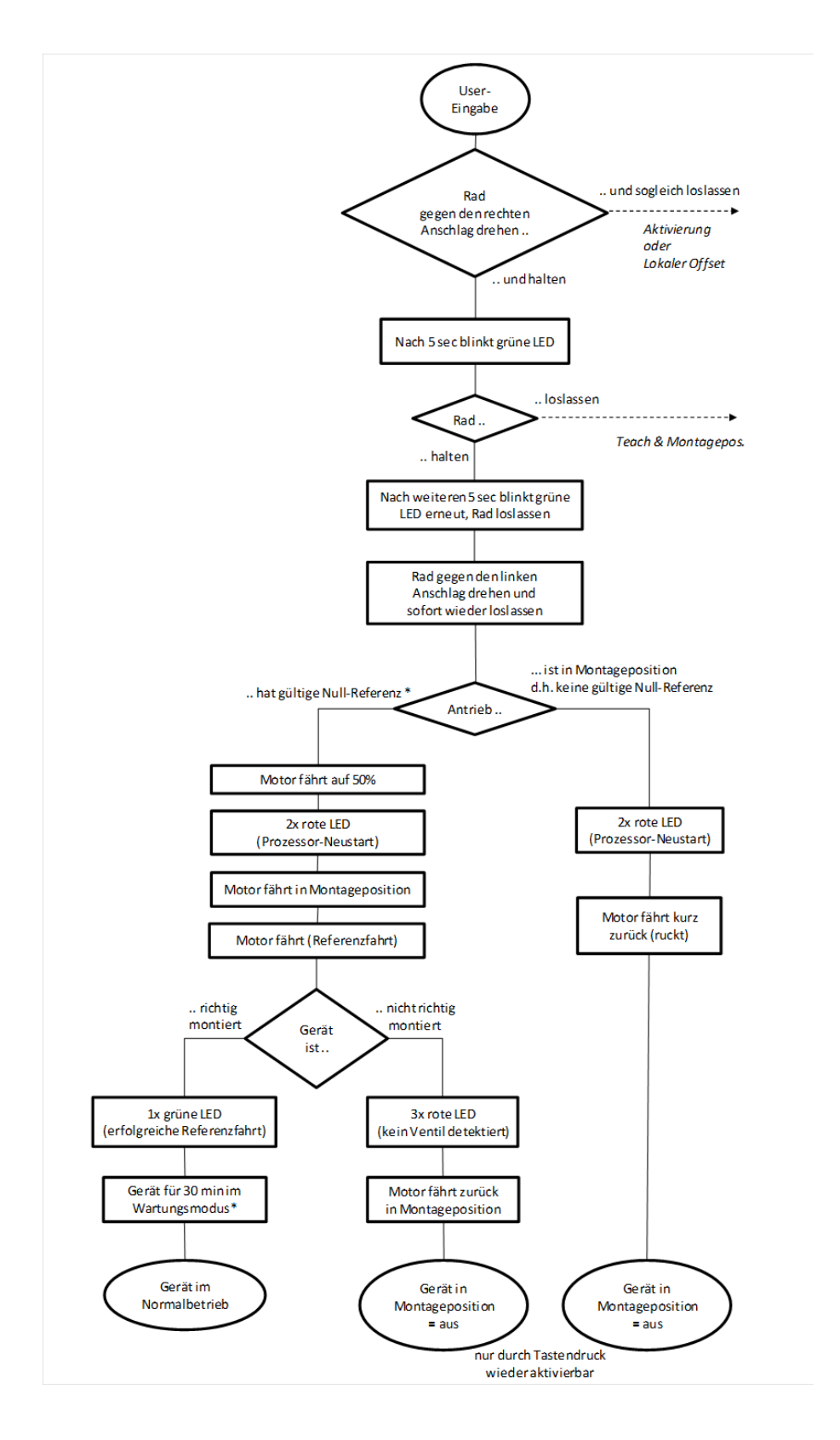

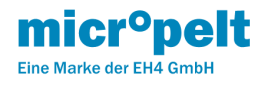

# <span id="page-17-0"></span>7.3 Typischer Ablauf ReCom

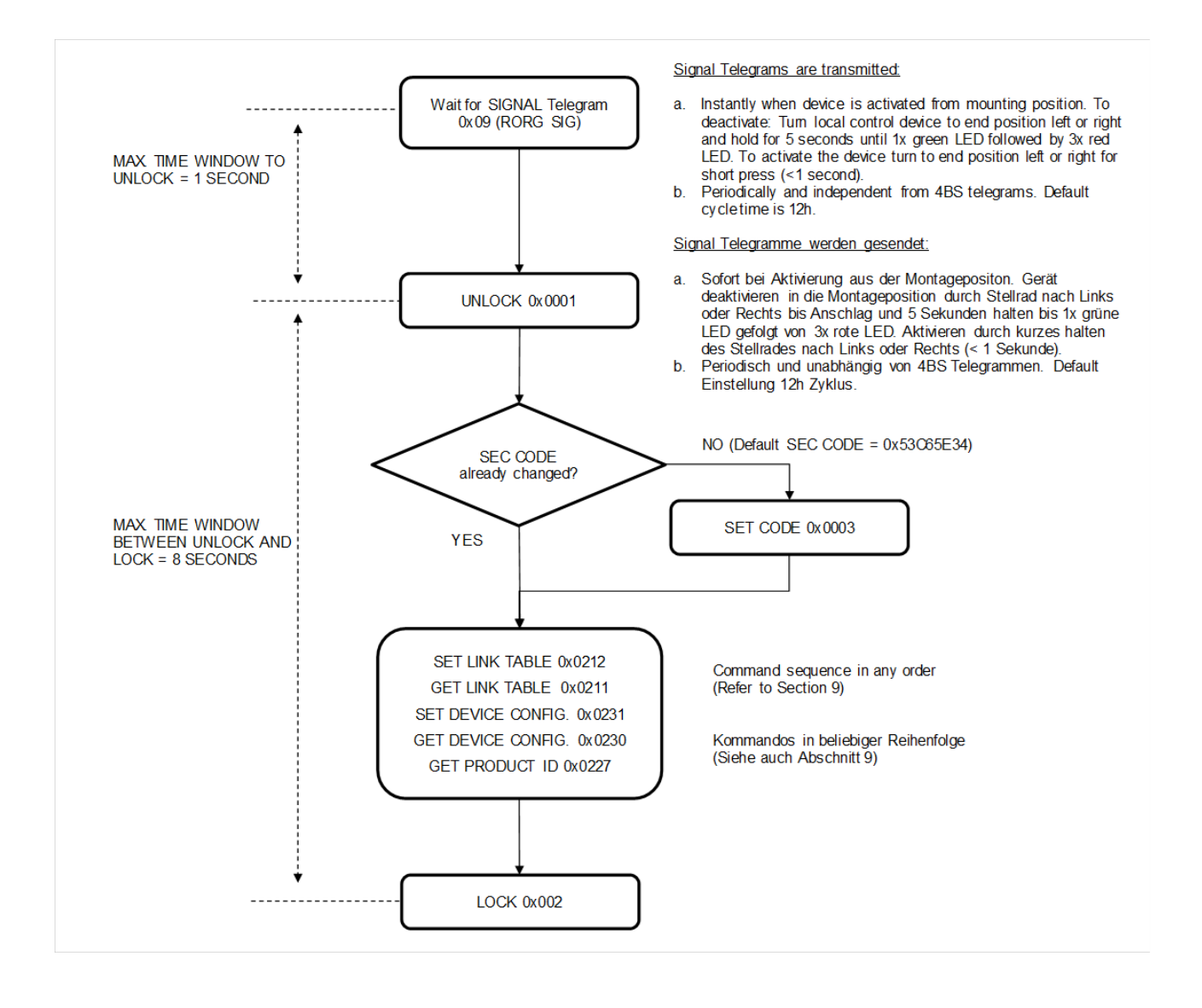

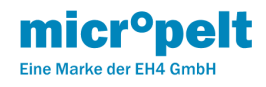

# <span id="page-18-0"></span>7.4 RÜCKSETZEN SEC CODE:

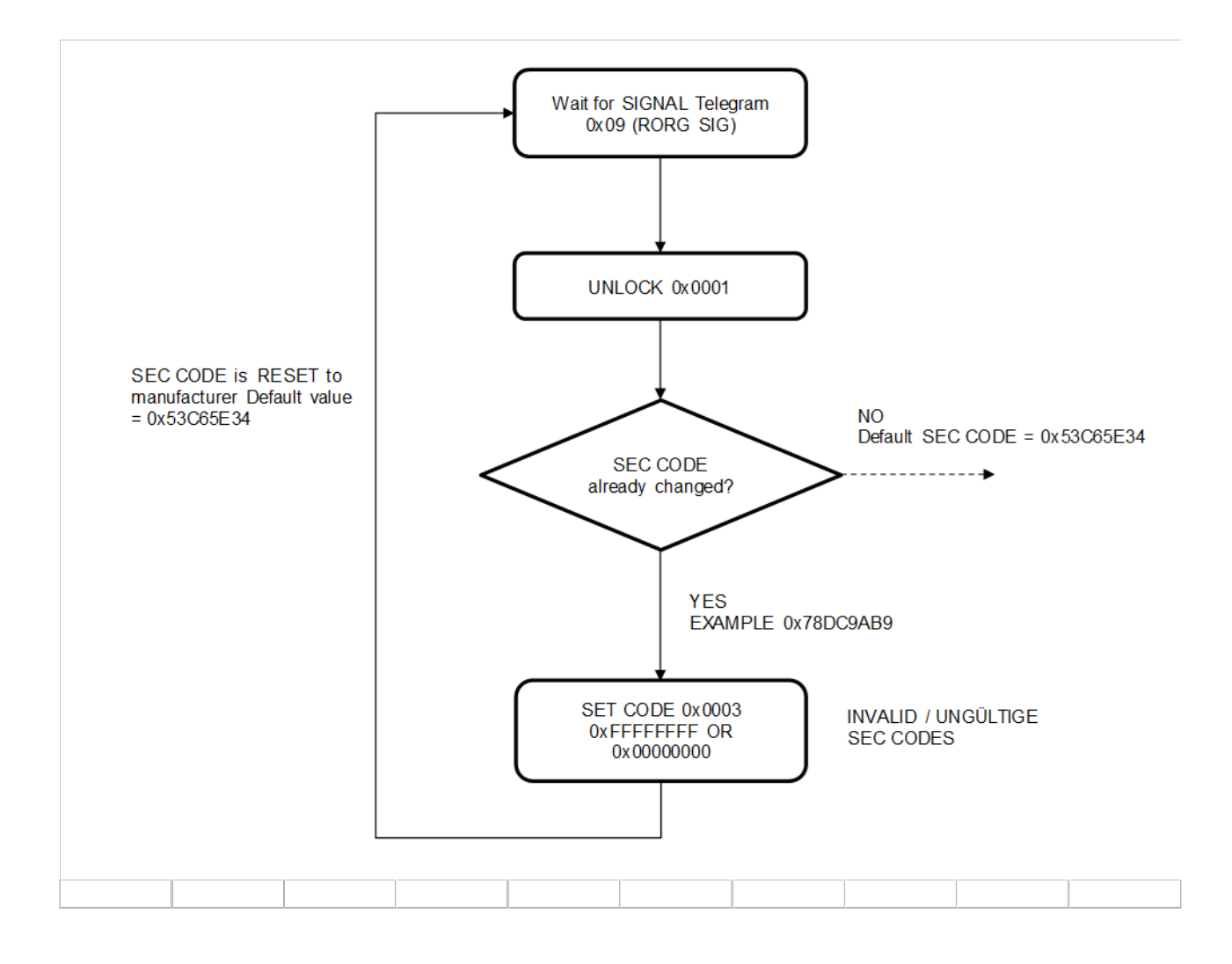

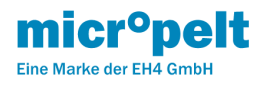

# <span id="page-19-0"></span>8 MVA009 Hinweise zum Funkbetrieb

### <span id="page-19-1"></span>8.1 Hinweise zum Funkbetrieb

#### <span id="page-19-2"></span>8.1.1 Reichweitenplanung

Die Reichweite der Funkverbindung wird einerseits durch den Abstand Sender-Empfänger, andererseits durch Störungen auf der Strecke begrenzt. In Gebäuden spielen die verwendeten Baustoffe eine wichtige Rolle. Insbesondere metallische Teile wie Armierungen in Wänden, Metallfolien von Wärmedämmungen oder metallbedampftes Wärmeschutzglas verursachen hohe Dämpfung und Reflektionen.

Zur Durchdringung von Funksignalen:

#### **Material → Durchdringung**

Holz, Gips, Glas unbeschichtet → 90...100 % Backstein, Pressspanplatten → 65... 95 % Armierter Beton → 10... 90 % Metall, Aluminiumkaschierung → 0... 10 %

Einige Richtwerte, die die Bewertung des Umfelds erleichtern:

#### **Bedingungen → Funkstreckenweite**

Sichtverbindungen → Typ. 30 m Reichweite in Gängen, bis zu 100 m in Hallen

Rigips Wände/Holz → Typ. 30 m Reichweite durch max. 5 Wände

Ziegelwände/Gas Beton → Typ. 20 m Reichweite durch max. 3 Wände

Stahlbetonwände/-decken → Typ. 10 m Reichweite durch max. 1 Decke

Versorgungsblöcke und Aufzugsschächte sollten als Abschottung betrachtet werden. Zudem spielt der Winkel eine Rolle, in dem das gesendete Signal auf die Wand trifft. Je nach Winkel verändert sich die effektive Wandstärke und somit die Dämpfung des Signals. Nach Möglichkeit sollten die Signale senkrecht durch das Mauerwerk laufen. Mauernischen sind zu vermeiden.

Hinweis: Detaillierte Informationen gibt das EnOcean White Paper "Reichweitenplanung für EnOcean Funksysteme".

#### <span id="page-19-3"></span>8.1.2 Andere Störquellen

Geräte, die ebenfalls mit hochfrequenten Signalen arbeiten oder solche erzeugen, z.B. Computer, Audio-/ Videoanlagen, elektronische Trafos und Vorschaltgeräte etc. gelten als weitere Störquellen. Der Mindestabstand zu diesen Geräten sollte 0,5 m betragen.

#### <span id="page-19-4"></span>8.1.3 Schutzfunktion bei Verlust der Kommunikation zum Raumkontroller

Sofern der Stellantrieb keine zuverlässige Funkverbindung zum Raumkontroller halten kann, d.h. wenn mehr als sechs Mal hintereinander ein Funktelegramm nicht ankommt, dann wechselt der Stellantrieb in den internen Regler Modus und regelt auf eine voreingestellte Temperatur von 21°C. Die Funkperiode bleibt unverändert.

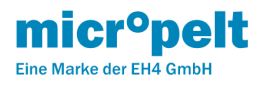

# <span id="page-20-0"></span>9 MVA009 Kommunikationsprofil EEP A5-20-06

Die Funkkommunikation erfolgt zyklisch und bidirektional unter ausschließlicher Verwendung des EnOcean Equipment Profile EEP A5 20-06.

# **Download Encoder/Decoder**

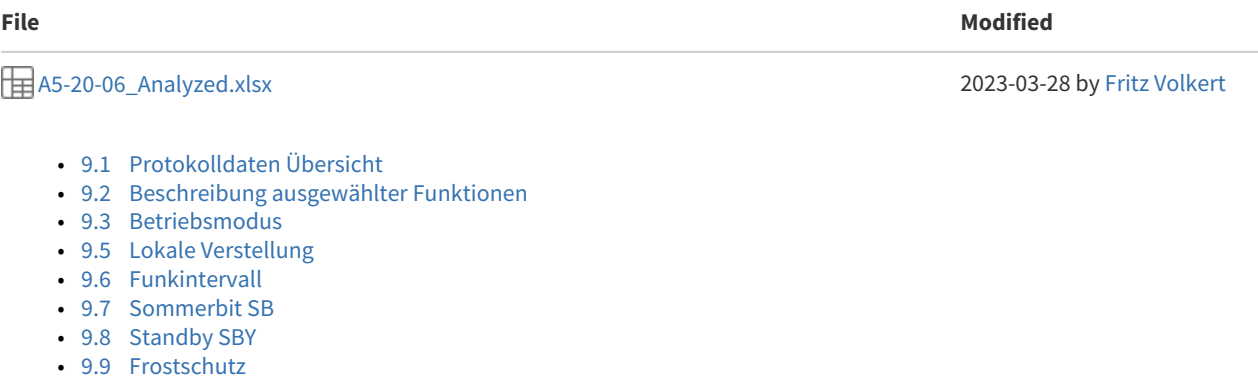

- [9.10 RSS & RCE](#page-25-3)
- [9.11 Referenzlauf \(Wartung\)](#page-26-0)
- [9.12 Beispiel eines Funktelegramms](#page-26-1)

# <span id="page-20-1"></span>9.1 Protokolldaten Übersicht

# Vom MVA005 zum Raumregler: (DIRECTION-1: TRANSMIT DATA - FROM ACT to RCU)

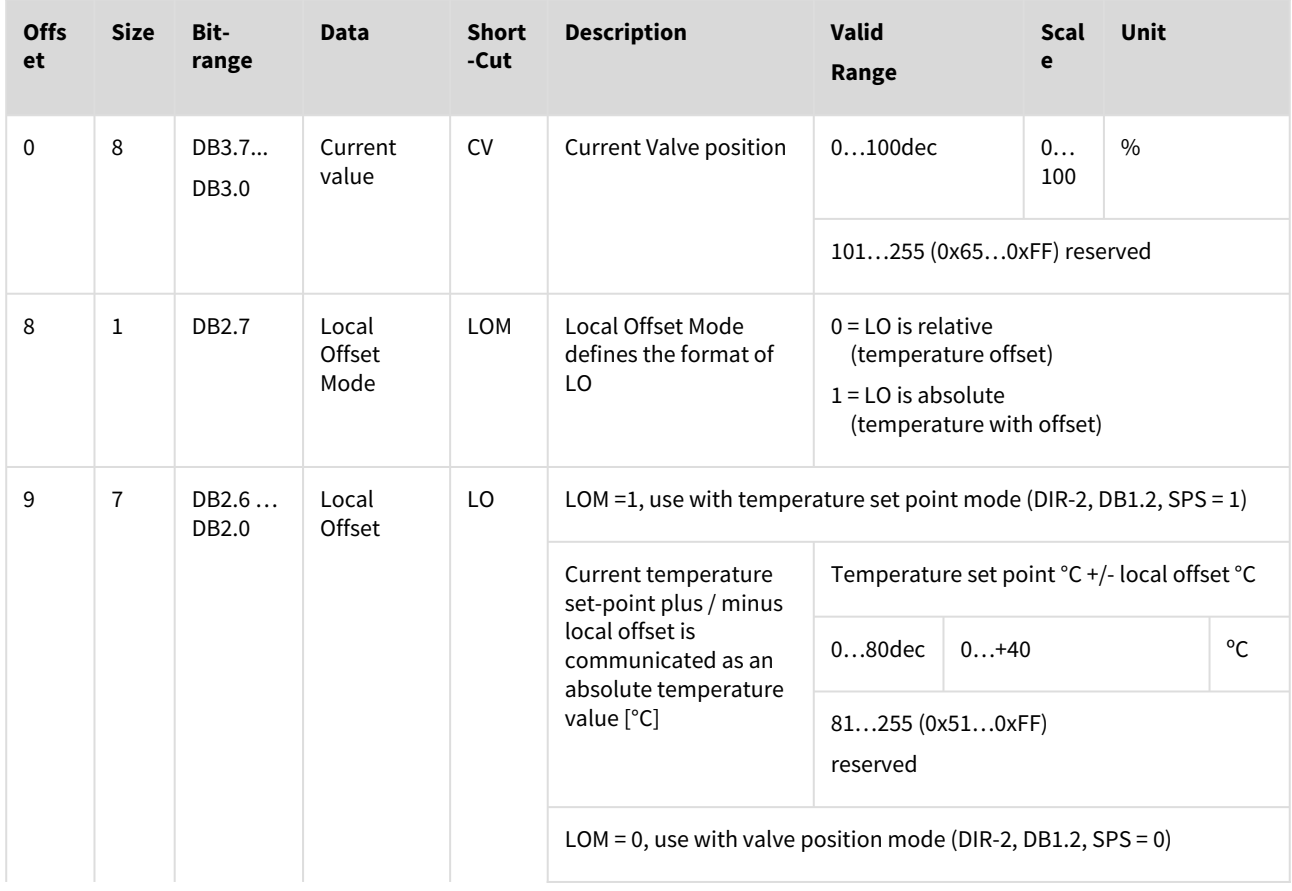

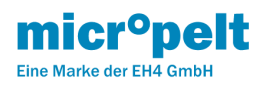

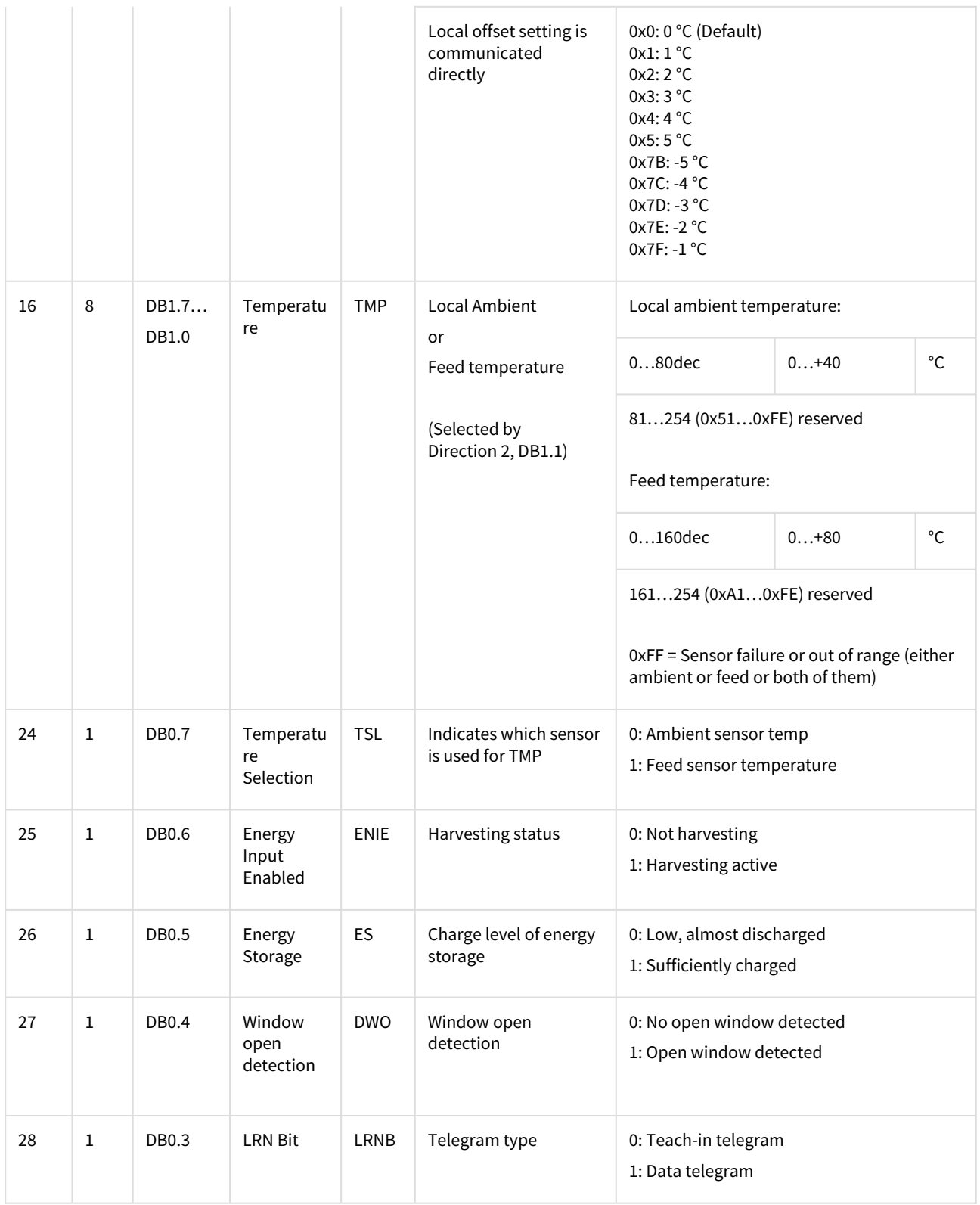

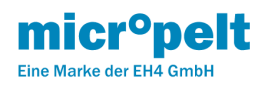

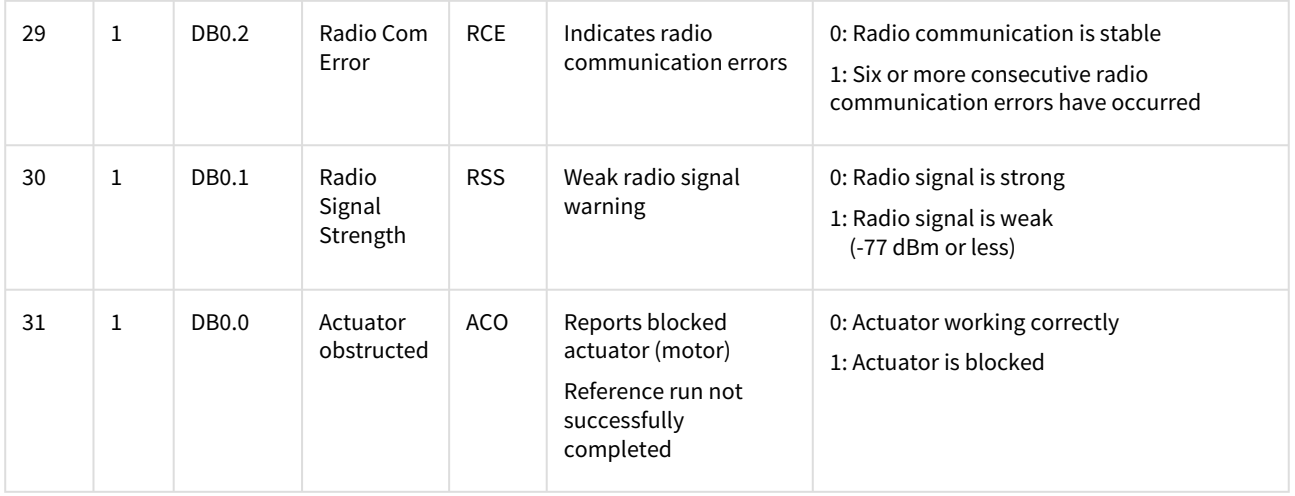

Vom Raumregler zum MVA005: (DIRECTION-2 RECEIVE DATA - FROM RCU TO ACT)

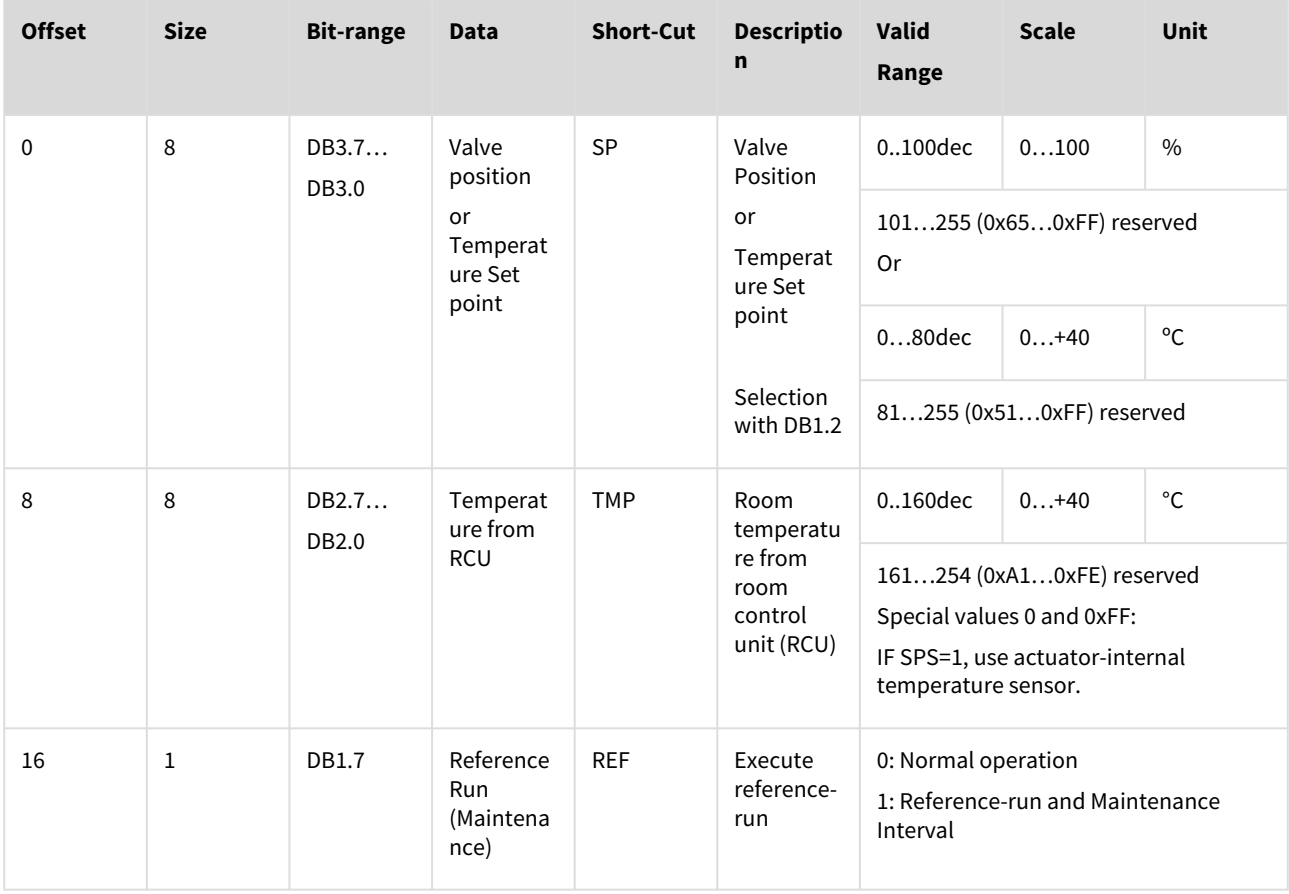

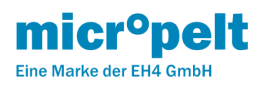

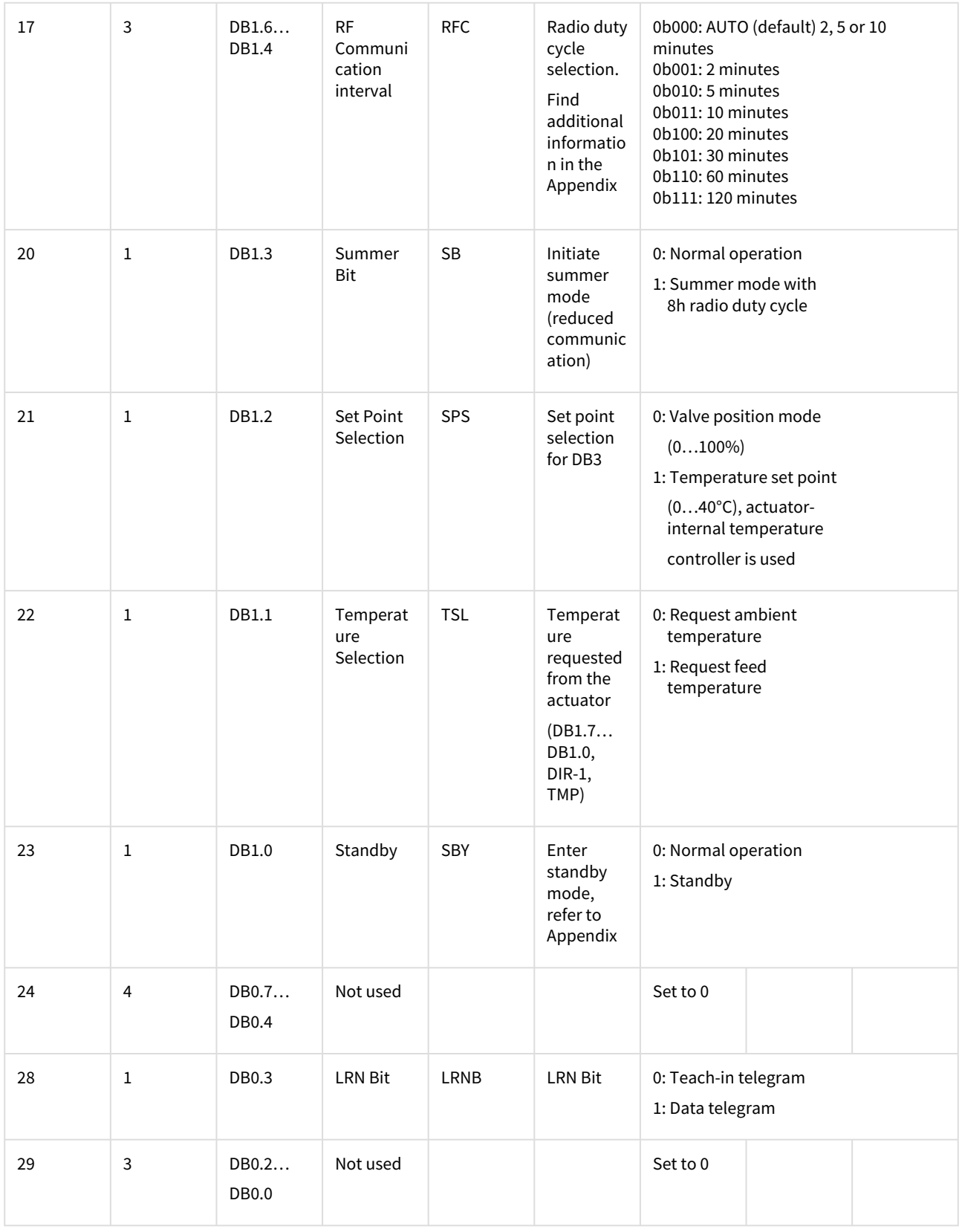

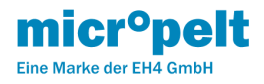

Weiterführende Informationen finden Sie in der jeweils gültigen Fassung des veröffentlichten Equipment Profils der EnOcean Alliance.<http://www.enocean-alliance.org>

### <span id="page-24-0"></span>9.2 Beschreibung ausgewählter Funktionen

Über die untenstehenden Beschreibungen hinaus kann die Vielzahl weiterer Einstellungen und Rückmeldungen den Tabellen in 8.1 oder der EEP-Beschreibung entnommen werden.

# <span id="page-24-1"></span>9.3 Betriebsmodus

#### (DB1.2, Raumkontroller an Stellantrieb)

Auswahl, ob der Antrieb seinen Sollwert als Ventilposition oder als Temperatur erhalten soll. Bei "Ventilposition" übernimmt der Raumkontroller die Temperaturregelung und der Antrieb steuert lediglich den Grad der Ventilöffnung. Bei "Temperatur" regelt der Stellantrieb selbstständig: Anhand der Differenz zwischen Raumtemperatur und Sollwert errechnet der Antrieb selbst die optimale Ventilöffnung.

# <span id="page-24-2"></span>9.4 Sollwert [°C] bzw Stellposition[%]

#### (DB3, Raumkontroller an Stellantrieb)

Temperatur Sollwert °C: Vom externen Funkpartner wird der Temperatur-Sollwert mit einer Auflösung von 0,5°C an den internen Regler übertragen (DB3.7…DB3.0 / 0…+40°C / 0…80 dezimal). Der Einsatz eines externen Raumtemperatur-Sensors wird empfohlen, dessen Raumtemperatur mit einer Auflösung von 0,25°C an den Antrieb übertragen wird. (DB2.7…DB2.0 / 0…+40°C / 0…160 dezimal). Der interne Regler verwendet in diesem Fall nicht die im Nahfeld des Heizkörpers gemessene Umgebungstemperatur, sondern die tatsächliche Raumtemperatur. Bei Betrieb mit internem Temperatursensor muss DB2.7… DB2.0 auf 0x00 oder 0xFF gesetzt werden. Werte ungleich 0x00 oder 0xFF werden als gesendete Raumtemperaturen interpretiert und somit zu fehlerhaftem Regel-Verhalten führen.

Stellposition %: Vom externen Funkpartner wird ein 0…100% Stellsignal übertragen (DB3.7…DB3.0 = 0…100 dezimal) und vom Stellantrieb in eine Stellbewegung umgesetzt (0% = geschlossenes Ventil / 100% = komplett geöffnetes Ventil).

#### <span id="page-24-3"></span>9.5 Lokale Verstellung

#### (DB2.7 sowie DB2.6…2.0, Stellantrieb an Raumkontroller)

Der Stellantrieb verfügt über ein Stellrad, mit dem die Raumtemperatur lokal erhöht oder reduziert werden kann. DB2.7 signalisiert hierbei, ob es sich bei dem neuen gewünschten Wert um einen absoluten Sollwert handelt, oder um eine relative Größe zur weiteren Verarbeitung durch den Kontroller. Sofern der Antrieb im Betriebsmodus Temperatursollwert arbeitet, werden lokale Änderungen von bis zu +/-5°C auf den bisherigen Sollwert aufaddiert und als Wunschwert im Bereich 0 … 40ºC an den Raumkontroller gesendet. Im Betriebsmodus Stellposition wird lediglich die vom Nutzer gewünschte Änderung als relativer Wert im Bereich -5 … +5ºC an den Raumkontroller übertragen. In beiden Fällen bewertet der Raumkontroller die gewünschte Veränderung und schickt einen entsprechenden neuen Sollwert an den Stellantrieb. Er muß dabei dem Wunsch des Nutzers nicht zwingend nachkommen.

#### <span id="page-24-4"></span>9.6 Funkintervall

#### (DB1.6…1.4, Raumkontroller an Stellantrieb)

Das Kommunikationsintervall des Stellantriebes kann in dem vorgegebenen Bereich durch den Raumkontroller frei bestimmt werden. So kann beispielsweise außerhalb der Heizzeiten (z.B. Absenkbetrieb über Nacht oder Abwesenheit) der Funkverkehr sowie der Energieverbrauch des Antriebs reduziert werden, während in Heizperioden die Reaktionszeiten des Antriebes verkürzt werden können. In der Standard-Einstellung variiert der Antrieb das Kommunikationsintervall basierend auf seinem internen Vorlaufsensor zwischen 2, 5 und 10 Minuten. (2 Minuten bei T Vorlauf >50°C, 5 Minuten bei T Vorlauf > 45°C, ansonsten 10 Minuten).

Der Dauerbetrieb mit einem Funkintervall kleiner als 5 Minuten führt zu erhöhtem Energieverbrauch und schneller Entladung des internen Speichers. Kurze Funkintervalle müssen mit dem Vorhandensein entsprechender Vorlauftemperaturen sowie

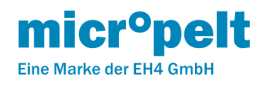

Heizzeiten abgestimmt werden. Überprüfen Sie ggfs. mittels Remote Commissioning die Spannung des internen Speichers (Abschnitt 9.5).

### <span id="page-25-0"></span>9.7 Sommerbit SB

#### (DB1.3, Raumkontroller an Stellantrieb)

Erhält der Stellantrieb vom externen Funkpartner das Signal "Sommerbetrieb Ein", dann wird das Funkintervall auf 8 Stunden erhöht. Dies reduziert den Energieverbrauch des Antriebs, sorgt jedoch dafür, dass er nur alle 8 Stunden angesprochen werden kann. Bei Bedarf kann durch einmaligen Tastendruck aber eine sofortige Kommunikation erzwungen werden (Tastensperre beachten) und der Stellantrieb kann aktuelle Werte übernehmen. Dabei kann der externe Funkpartner den Sommerbetrieb auch wieder deaktivieren.

Sommerbetrieb und SPS:

- SPS = 0 (Vorgabe Ventilposition): Wie auch im Normalbetrieb, wird die vorgegebene Stellposition [0 … 100%] eingestellt
- SPS = 1 (Vorgabe Temperatursollwert): Mit Aktivierung des Sommerbetriebs wird die Regelung eingefroren und behält die letzte Ventilposition bei.

#### Sommerbetrieb und Referenzlauf:

Der 4BS-Befehl "REF" kann auch im Sommerbetrieb genutzt werden. Nach Ablauf des 8h-Intervalls wird durch REF = 1 ein Soft-Reset mit anschliessender Referenzfahrt und 4BS-Kommunikation ausgelöst. Im Rahmen der 4BS-Kommunikation ist ein Rücksetzen des REF-Bits oder des SB-Bits sofort möglich.

#### Sommerbetrieb und Ventilerkennung:

Die Ventilerkennung, welche alle 6 Wochen die korrekte Montage am Ventil prüft , erfolgt auch im Sommerbetrieb.

#### <span id="page-25-1"></span>9.8 Standby SBY

#### (DB1.0, Raumkontroller an Stellantrieb)

Bei Einsatz in dauerhaft unbeheizten Räumen kann sich der interne Energiespeicher des Stellantriebs nicht nachladen, ein Zustand den es zu vermeiden gilt. Wenn sich der Betrieb unter solchen Bedingungen nicht vermeiden läßt, dann bietet sich die Nutzung des Standby-Modus an. Die Funkkommunikation wird dabei eingestellt und der Speicher entläd sich in Konsequenz nur noch sehr langsam. Um den Antrieb aus Stand-by wieder zu aktivieren, reicht es aus, diesen einmal lokal an seinem Stellrad zu bedienen. Als Alternative zum Standby gibt es die Möglichkeit, das Funkintervall von typisch 10 auf 60 min zu erhöhen. Dabei bleibt der Antrieb per Funk erreichbar. Durch Setzen des Sommer-Bits SB kann das Funkintervall sogar auf 8 h gestreckt werden, der Antrieb bleibt ebenfalls per Funk ansprechbar.

#### Standby und Ventilerkennung:

Die Ventilerkennung, welche alle 6 Wochen die korrekte Montage am Ventil prüft, erfolgt auch im Standby.

#### <span id="page-25-2"></span>9.9 Frostschutz

Die Frostschutzfunktion prüft periodisch die Temperatur des Vorlaufsensors und öffnet bei Unterschreiten von 6ºC das Ventil zu 95%, um ein Einfrieren des Wassers in der Anlage (und damit gravierende Gebäude-schäden) zu verhindern.

Sonderfall Zieltemperatur 0ºC: Wenn die Zieltemperatur der Regelung 0ºC ist, greift der Frostschutz nicht bei < 6ºC, sondern erst bei <  $0^{\circ}$ C.

Standby: In Standby ist das Ventil unabhängig von einer kommunizierten Stellposition geschlossen, der Frostschutz öffnet auch hier bei Temperaturen unter 0ºC auf 95%.

Montageposition: In Montageposition ist der Stellantrieb deaktiviert, das Ventil ist komplett geöffnet. Ein Einfrieren der Anlage ist damit ausgeschlossen.

# <span id="page-25-3"></span>9.10 RSS & RCE

(DB0.1, DB0.2, Stellantrieb an Raumkontroller)

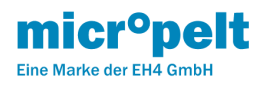

Mit RSS informiert der Stellantrieb über die vom internen Empfänger gemessene Signalstärke. Ist RSS gesetzt, ist sein Funksignal vom Raumkontroller schwach. Eine stabile Funkkommunikation ist dadurch aber nicht zwingend ausgeschlossen.

Das RCE Bit signalisiert einen Funkausfall durch fehlende 4BS Telegramm-Antworten vom Raumkontroller. Es wird mit dem Ausbleiben von 6 aufeinanderfolgenden Telegrammen gesetzt und mit dem Empfang eines einzigen Telegramms wieder gelöscht.

Immer wenn RCE gesetzt ist, dann ist auch RSS gesetzt denn ein ausbleibendes Signal wird als Signal minimalster Feldstärke gewertet.

# <span id="page-26-0"></span>9.11 Referenzlauf (Wartung)

#### (DB1.7, Raumkontroller an Stellantrieb)

Mit dem Setzen des REF Bits führt der Antrieb einen Referenzlauf aus, wodurch der Motor eine Nullpunktkorrektor erfährt. Anschließend startet der Antrieb neu. Das Kommunikations-Intervall wird für die nächsten 30 Minuten auf 2 Minuten gesetzt (Wartungsintervall) und es wird die am Antrieb effektiv gemessene (unkorrigierte) Umgebungstemperatur übermittelt. Mit dem Ablauf der 30 Minuten startet die Temperaturapproximation und Glättung neu. Als Default-Temperatursollwert werden 21°C eingestellt, die allerdings durch das erste gültige Telegramm des Raumkontrollers überschrieben werden.

# <span id="page-26-1"></span>9.12 Beispiel eines Funktelegramms

### Funktelegramm des Stellantriebs zum Sender (Raumregler /Gateway)

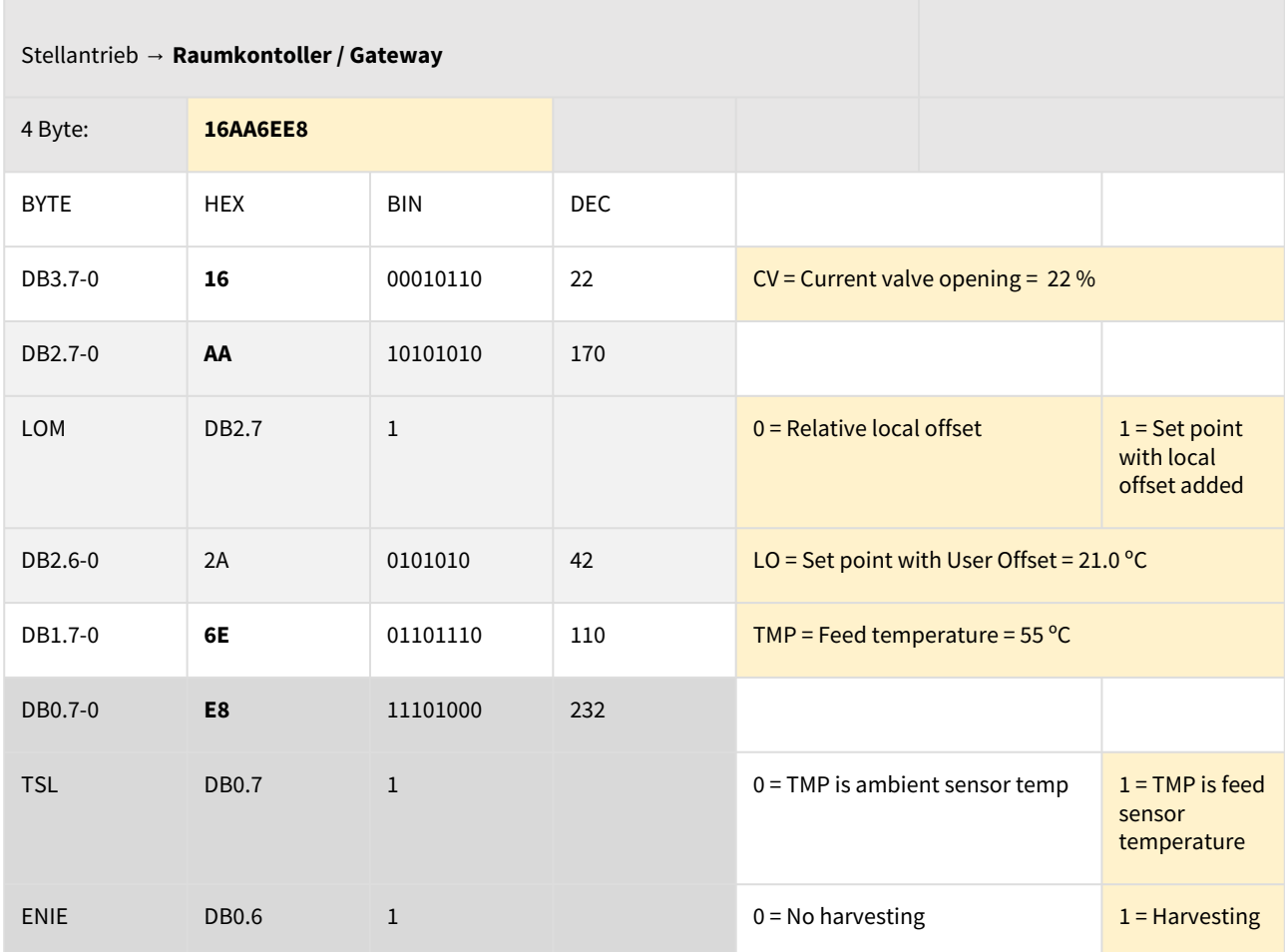

**micr<sup>o</sup>pelt** 

Copyright Micropelt

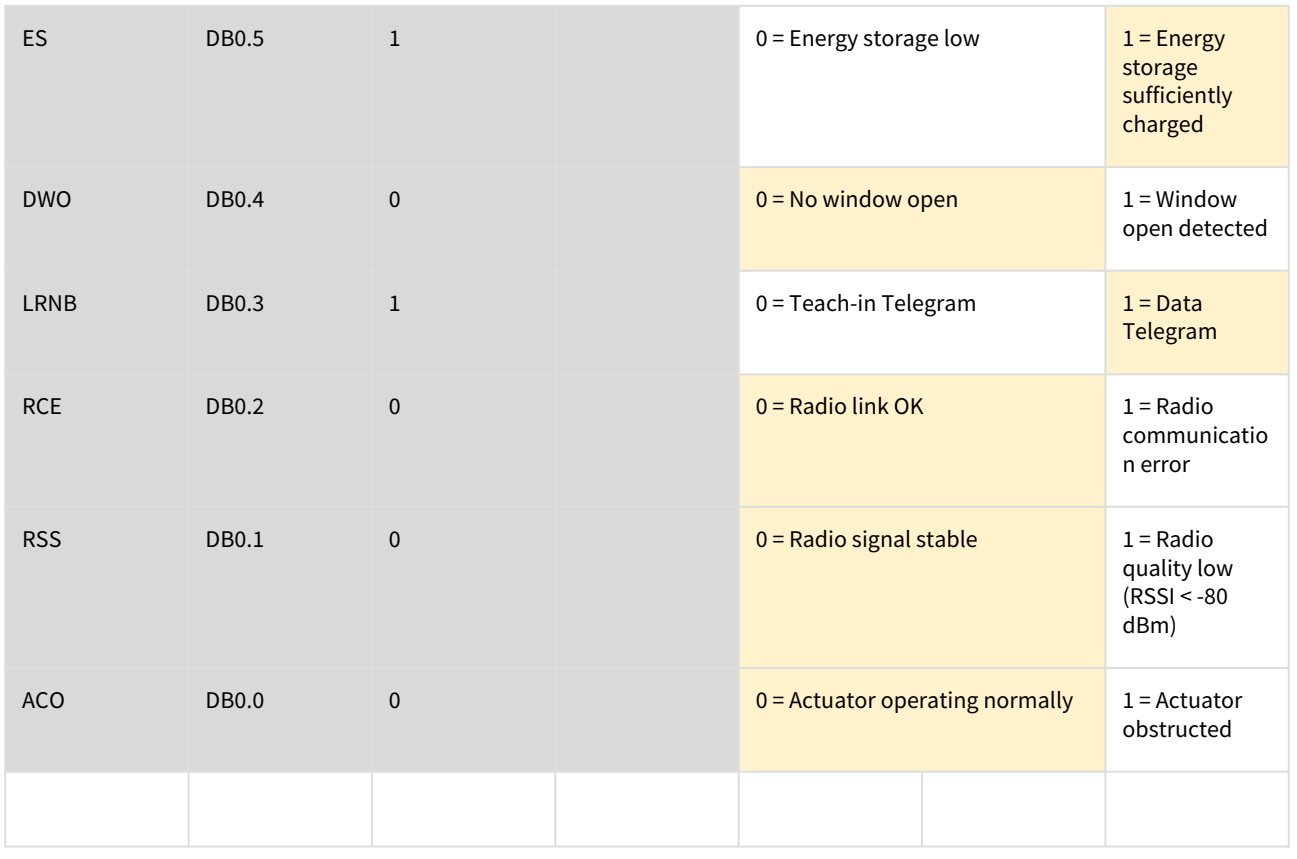

Funktelegramm vom Sender (Raumkontroller / Gateway) zum Stellantrieb

**COL** 

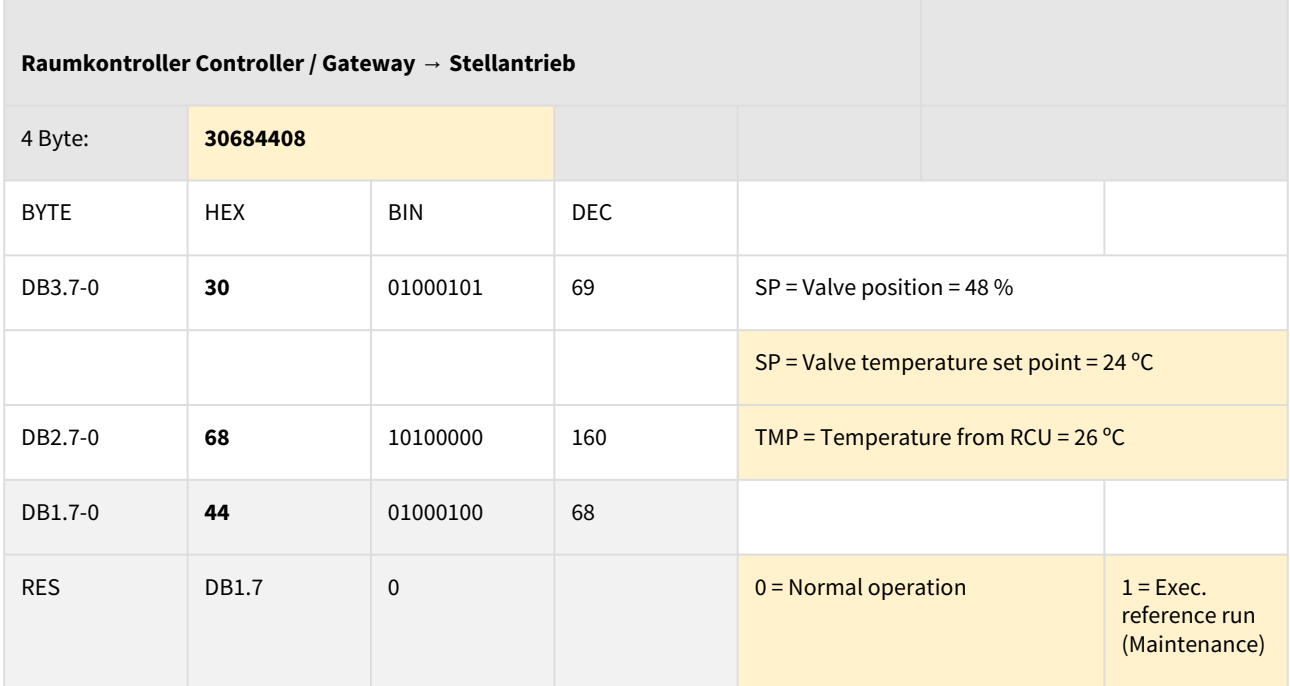

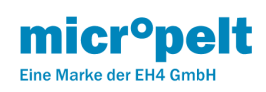

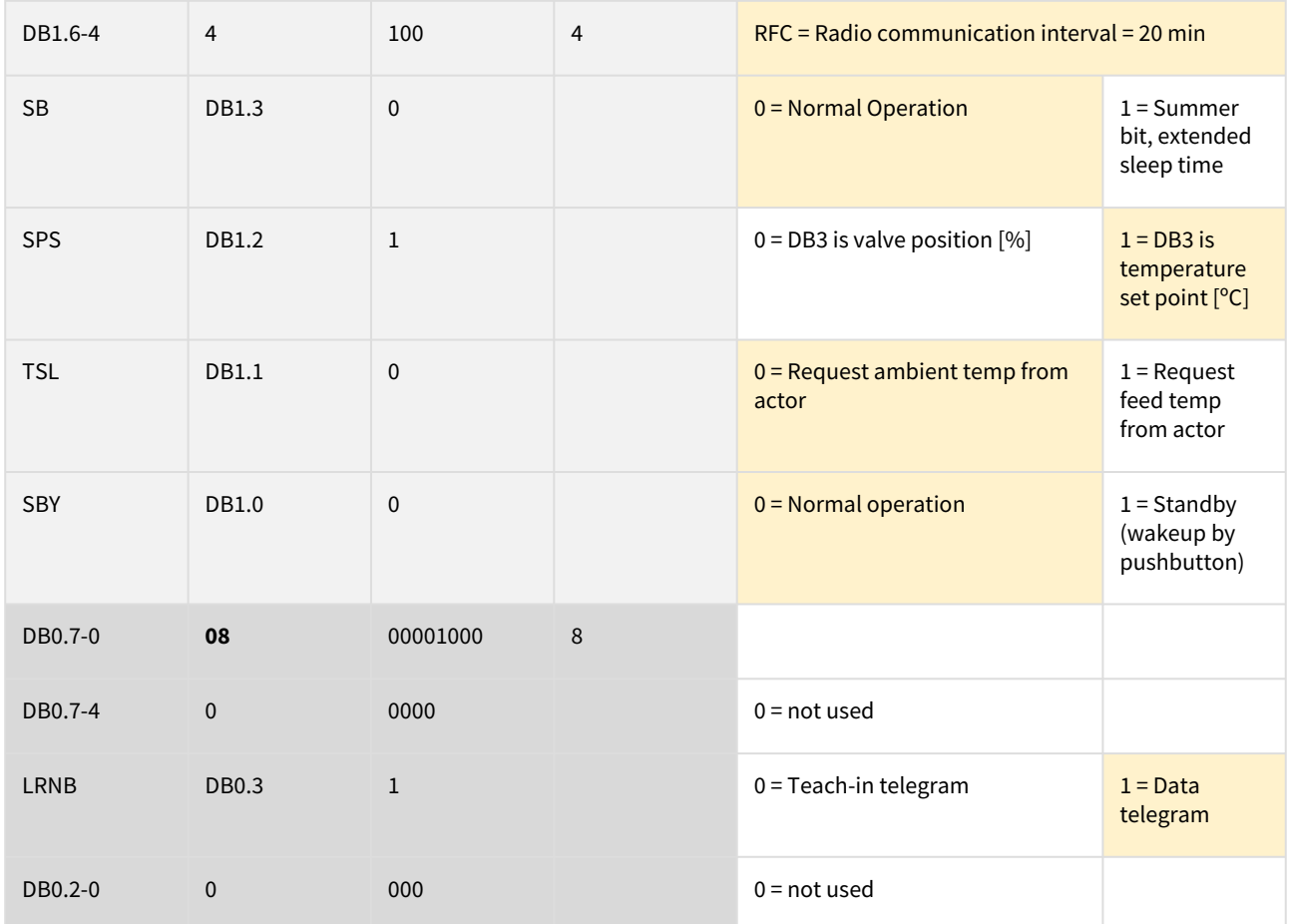

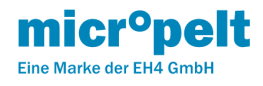

# <span id="page-29-0"></span>10 MVA009 EnOcean Remote Commissioning

#### EnOcean Remote Management (ReMan), Remote Commissioning (ReCom)

- [10.1 EnOcean Link Table](#page-29-1)
- [10.2 Outbound Teach-In](#page-29-2)
- [10.3 ReMan unterstützte Funktionen](#page-29-3)
- [10.4 ReCom Standard Funktionen](#page-30-0)
- [10.5 Geräte-interne Parameter](#page-31-0)
- [10.5 ReCom Device Parameter](#page-32-0)

#### <span id="page-29-1"></span>10.1 EnOcean Link Table

Der Stellantrieb unterstützt die folgenden Teach-in Beziehungen:

- Inbound EnOcean Link Table: 0 Teach-In relationships (not existing)
- Outbound EnOcean Link Table: 3 Tech-In relationships

Hinweis: Der Stellantrieb verwendet ausschließlich die Outbound Linktabelle. Inbound-Beziehungen werden nicht unterstützt. Ein manuelles Löschen der Outbound Linktabelle ist nicht möglich. Durch manuelles Teach-In wird der erste Eintrag der Outbound Linktabelle überschrieben und - sofern vorhanden - die beiden weiteren Einträge der Linktabelle gelöscht.

# <span id="page-29-2"></span>10.2 Outbound Teach-In

Der Outbound Teach-In wird für EEP A5-20-06 unterstützt. Das A5-20-06 nutzt den 4BS Teach-in.

Es werden 2 Möglichkeiten des Teach-In mit externen Reglern/Gateways unterstützt:

- Manueller Teach-In (4BS Version 3)
- Remote Commissioning Teach-In

#### <span id="page-29-3"></span>10.3 ReMan unterstützte Funktionen

- PING
- LOCK, UNLOCK (Default Security ID: 0x53C65E34)
- SET CODE
- QUERY ID, QUERY STATUS

HINWEIS SET CODE: Bei Schreiben der ungültigen SEC CODEs 0x00000000 und 0xFFFFFFFF wird der Default SEC CODE 0x53C65E34 gesetzt. Der Antrieb ist somit weiterhin erreichbar.

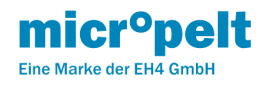

```
—⊟<ReMan>
- a<Cmd CmdId="0x0001">
 Lescription>
   Unlock - RM FN UNLOCK
 -⊟<Cmd CmdId="0x0002">
 Lescription>
   Lock - RM FN LOCK
 -⊟<Cmd CmdId="0x0003">
 Lescription>
   Set security - RM FN SET CODE
 -B<Cmd CmdId="0x0004">
 Lescription>
   Query ID - RM FN QUERY ID
--- a<Cmd CmdId="0x0006">
 Lescription>
   Ping - RM FN PING COMMAND
---⊡<Cmd CmdId="0x0007">
 Lescription>
   Query supported RPC functions - RM FN QUERY FUNCTION COMMAND
 -B<Cmd CmdId="0x0008">
 Lescription>
   Query last Status - RM_FN_QUERY_STATUS
```
[Für weitergehende Informationen wird auf das Dokument "Remote Management" der EnOcean GmbH verwiesen:](https://www.enocean.com/fileadmin/redaktion/pdf/tec_docs/RemoteManagement.pdf) https:// www.enocean.com/fileadmin/redaktion/pdf/tec\_docs/RemoteManagement.pdf

#### <span id="page-30-0"></span>10.4 ReCom Standard Funktionen

Remote Commissioning Mandatory Commands Bundle:

- Remote Commissioning Acknowledge
- Get Product ID Query & Response
- EnOcean Link Table Basic Commands Bundle
	- Get Link Table Metadata Query & Response
	- Get Link Table Query & Response
	- Set Link Table Content

Configuration Parameters Bundle

- Get Device Configuration Query & Response
- Set Common Configuration Query
- RESET DEVICE DEFAULTS  $^{\star1}$

### \* 1 RESET DEVICE DEFAULTS:

Direkt nach dem Ausführen des Reset\_To\_Defaults Befehles wird der Antrieb in den Herstellerzustand zurückgesetzt und neu gestartet. Der interne Speicher wird zurückgesetzt (1x rote LED) und der Antrieb gestartet (2x rote LED). Die Hersteller Default Parameter werden neu geladen ([siehe Tabelle "DEFAULT" Werte](https://micropelt.atlassian.net/wiki/spaces/MLRD/pages/151388176)). Danach fährt der Motor in die Montageposition und führt einen Referenzlauf durch. Montiert wird der Antrieb im Wartungsintervall gestartet. Unmontiert bleibt der Antrieb in der Montage-position und schaltet ab. Alle Einträge der Linktabelle sowie der Security Code bleiben davon unberührt.

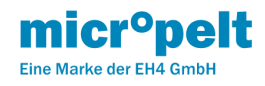

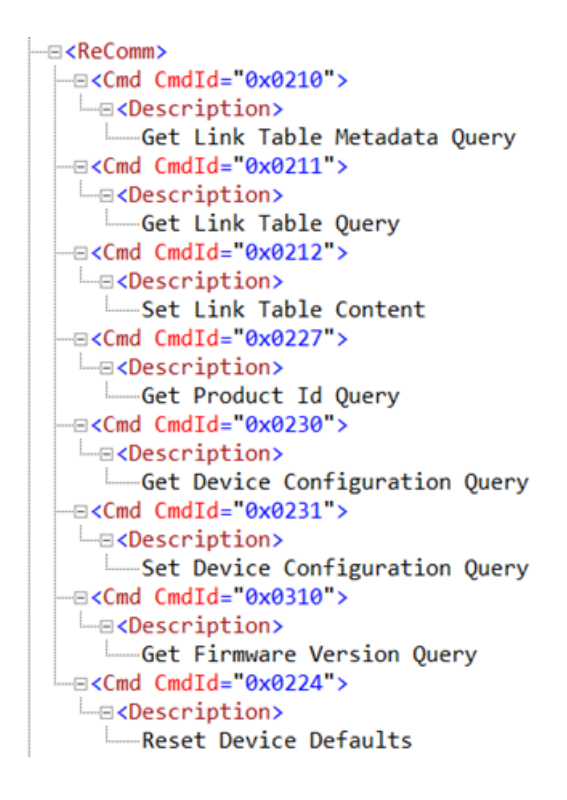

#### <span id="page-31-0"></span>10.5 Geräte-interne Parameter

#### **Weitere Details sowie xml Daten (DDF) finden Sie hier** [Übersicht MVA EnOcean](https://micropelt.atlassian.net/wiki/spaces/MLRD/pages/151584827)

#### **Beschreibung INDEX 0 = Umgebung zu Sollwert Offset [K]**

Der Umgebung-zu-Sollwert Offset [K] ist eine auf den Ambient Sensor bezogene Funktion, um die im Antrieb gemessene Temperatur zu korrigieren. Baulich bedingt sowie bedingt durch das Nahfeld des Heizkörpers unterliegt die am Antrieb gemessene Temperatur Abweichungen bezogen auf die tatsächliche Raumtemperatur. Im Automatik Betrieb (0x00) verwendet der Antrieb seinen integrierten Vorlauf- (Ventiladapter) Sensor, um über eine Approximationsfunktion den tatsächlichen Raumtemperaturwert zu ermitteln. Bei den weiteren Einstellungen wird ein absoluter Wert von der effektiv gemessenen Temperatur abgezogen bzw. hinzugefügt. Beispiel Einstellung 0x07 … +3K: Die vom Ambient Sensor ausgegebene Temperatur ist die effektiv gemessene Temperatur abzüglich 3°C.

#### **Beschreibung INDEX 1 = Funk Kommunikationsintervall [s/min]**

Das Funkintervall wird lediglich bei deaktiviertem Kontroller und außerhalb des Funkausfallbetriebs relevant. Einstellungen über das Standard EEP A5-20-06 [DB1.6…DB1.4] überschreiben etwaige ReCom Änderungen.

#### **Beschreibung INDEX 6 = Buzzer**

Buzzer dient in einigen Firmwareversionen der Versionierung, darüber hinaus hat es keine Funktion. Es ist lesbar, aber nicht beschreibbar (Abschnitt 11).

#### **Beschreibung INDEX 11 = Automatischer Umgebung-zu-Sollwert Offset, A-Parameter**

Der sogenannte A-Parameter wird in der internen Temperaturapproximation verwendet um die Korrektur der Umgebungstemperatur bezogen auf die zum Zeitpunkt der Messung gemessene Vorlauftemperatur (am Ventiladapter) zu berechnen. Dieser Faktor bewirkt eine Parallelverschiebung der approximierten Umgebungstemperatur im eingeschwungenen Zustand von Umgebungs- und Vorlauftemperatur:

T Approximiert = T Ambient - ((T Flow - T Ambient) \* A-Parameter)

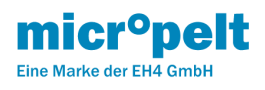

### **Beschreibung INDEX 12 = Temperaturregler-Verstärkung P-Parameter (nur bei SPS = 1)**

Der P-Parameter beschreibt den internen Multiplikator in der Temperaturreglung (Nur bei SPS Bit = 1) zur Berechnung des Ventilverstellung %-Wertes. Mit der Einstellung 90 wird bei einer Temperatur Einstellung von beispielweise T IST = 21°C und T SOLL = 22°C eine Ventilöffnung von 18% errechnet. D.h. der Antrieb öffnet das Ventil im nächsten Schritt um 18%. Für die interne Berechnung des Reglers und Ventilwinkels wird im Offset Automatikbetrieb ein intern ermittelter Umgebungstemperaturwert verwendet, weshalb die korrespondierenden Ventilöffnungswinkel nicht nach obiger Methode errechnet werden.

#### **Beschreibung INDEX 14 = Signal Kommunikationsintervall**

Das Signal Kommunikationsintervall kann nach Kommissionierungs-Bedarf auf ein kürzeres Intervall als Default eingestellt werden. Damit können Remote Commissioning Abläufe in kurzen Zeitintervallen durchgeführt werden, um beispielsweise Index 0 oder Index 11 an veränderte Einbausituationen anzupassen.

<span id="page-32-0"></span>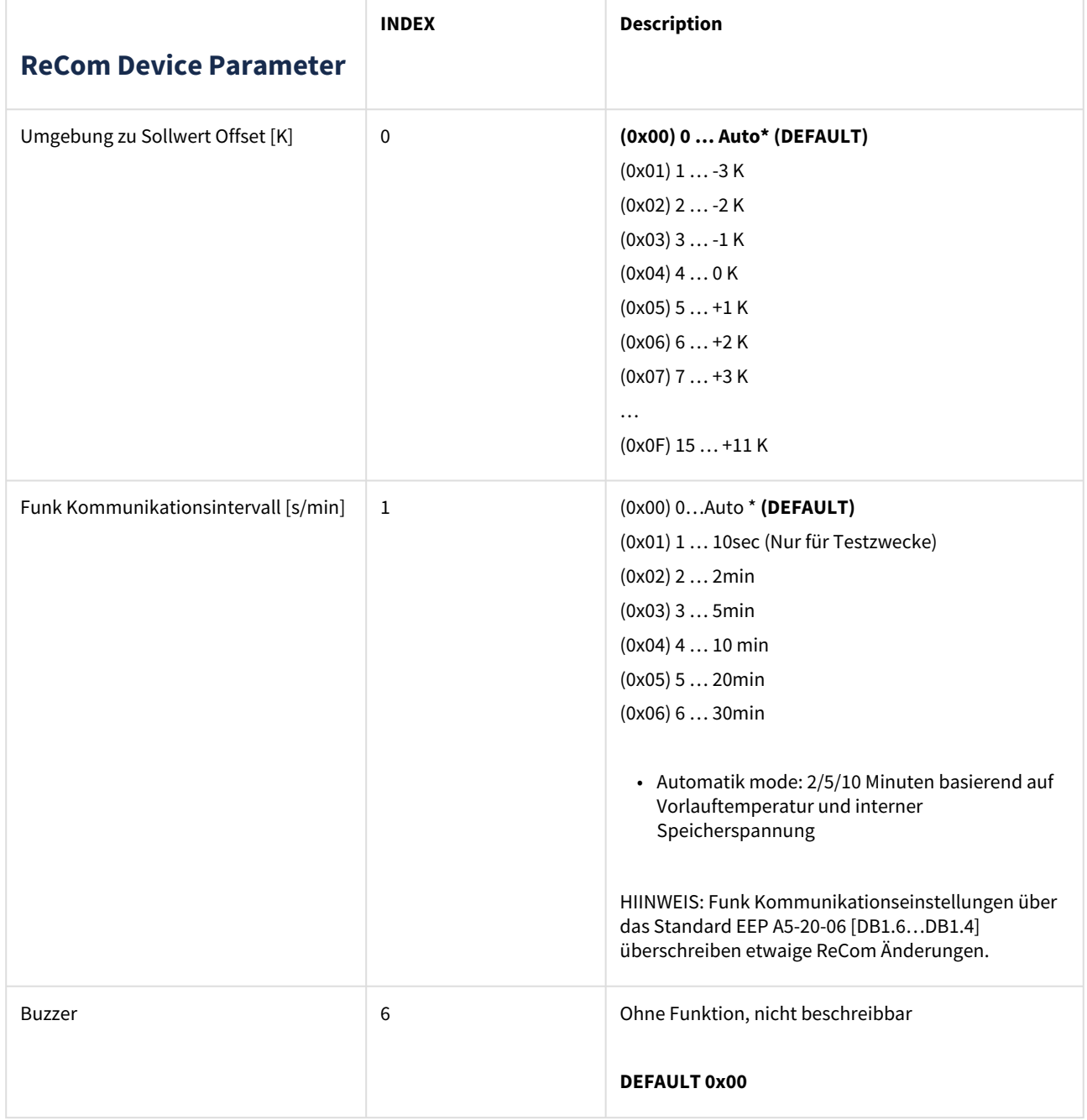

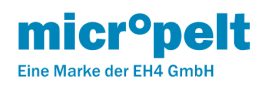

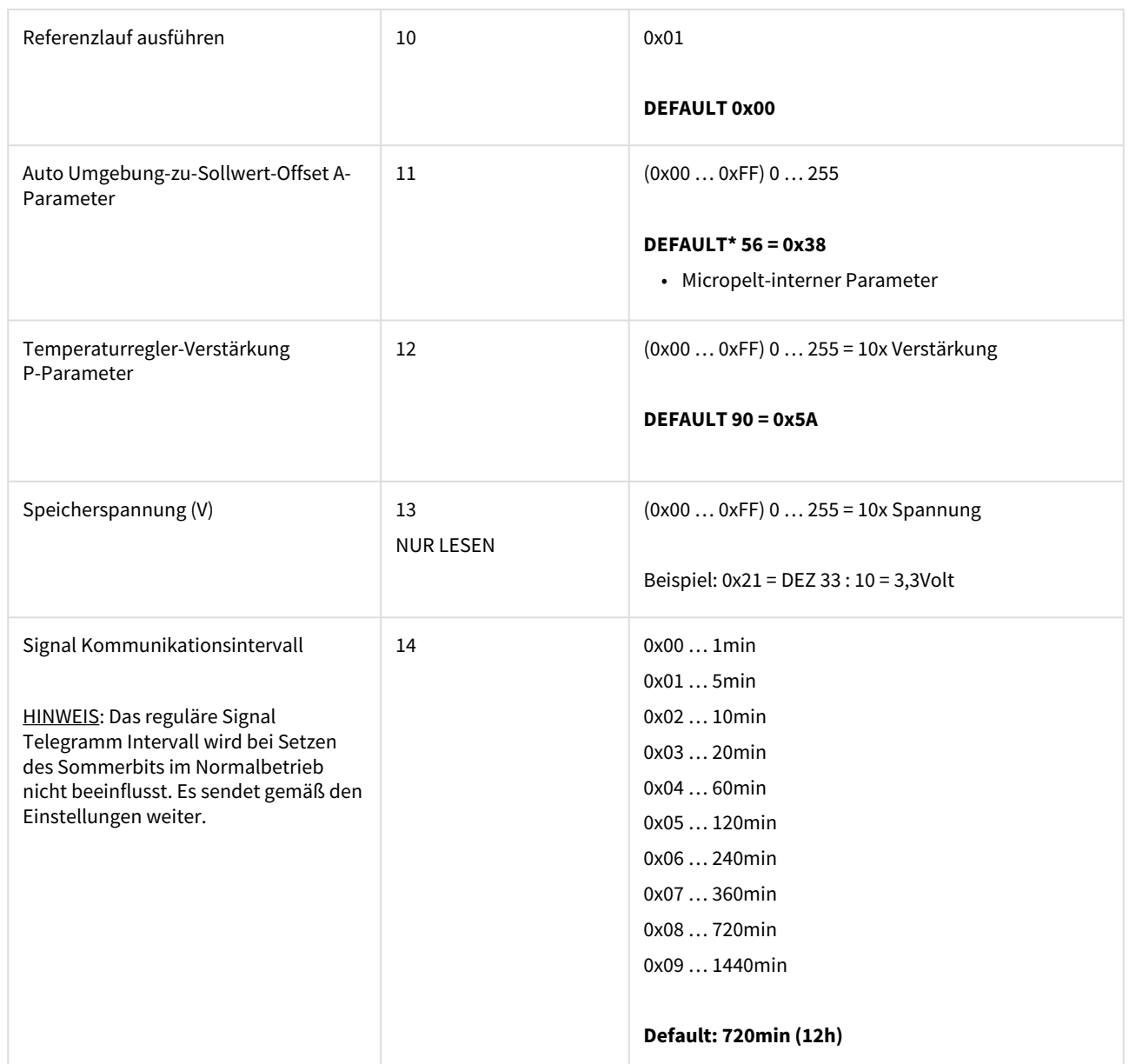

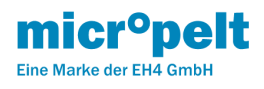

# <span id="page-34-0"></span>11 MVA009 Energierzeugung

# <span id="page-34-1"></span>11.1 Energy Harvesting

Der Stellantrieb erzeugt die zum Betrieb erforderliche elektrische Energie (Motor, Sensoren, Funk) durch einen eingebauten thermoelektrischen Generator (TEG) und arbeitet somit wartungsfrei. Aus der Temperaturdifferenz zwischen Heizungsvorlauftemperatur und Umgebungstemperatur (meist Raumtemperatur) gewinnt der TEG Energie, die er in seinem internen Speicher akkumuliert. Die Energiebilanz des Antriebes ist auf einen Betrieb an 365 Tagen ausgelegt. Eine zusätzliche Energiequelle wie Primärbatterie oder externe Stromversorgung ist nicht erforderlich. Der interne Energiespeicher ist bei Auslieferung aufgeladen, sodass für die Installation ausreichend Energie zur Verfügung steht. Ein längerer Warmwassermangel, beispielsweise durch Stillstands Zeiten oder Störungen, führt zwangsläufig zur Entladung des internen Speichers, wodurch ein dauerhafter und normaler Betrieb des Gerätes nicht mehr gewährleistet werden kann.

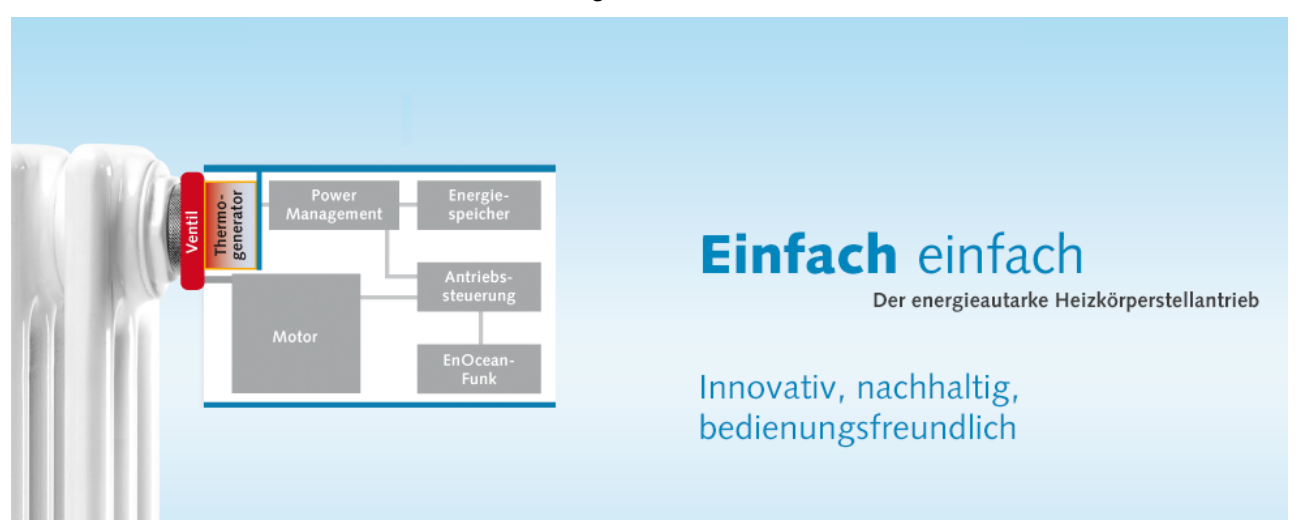

### <span id="page-34-2"></span>11.1.1 Statusanzeige Energy Storage (ES)

Mittels des Status Bits "Energy Storage" (ES) zeigt der Antrieb an, dass durch den Betrieb langfristig mehr Energie verbraucht als erzeugt wurde, d.h. der Speicher hat an Ladung verloren. Die im Speicher vorhandene Restenergie beträgt zu diesem Zeitpunkt ca. 25%, weshalb der Antrieb voll funktionsfähig weiterarbeitet während er dem Anwender eine negative Energiebalance signalisiert.

Es wird dringend empfohlen, dass ES Bit regelmäßig oder in Wartungsintervallen zu prüfen, um eine Entladung des Speichers zu erkennen und durch geeignete Maßnahmen (z.B. regelmäßige, kurze Heizintervalle außerhalb der Standard Betriebszeiten) deren Fortschreiten zu verhindern. Sollte sich der Energiespeicher weiterhin entladen und dessen Spannung unter eine bestimmte Grenze fallen, geht der Antrieb automatisch in den Zustand des Zwangsheizens.

### <span id="page-34-3"></span>11.1.2 Zwangsheizen

Das Zwangsheizen definiert sich als der Zustand, den der Stellantrieb einnimmt, wenn er in Folge von Entladung seines internen Energiespeichers den normalen Betrieb nicht mehr aufrechterhalten kann. Anstatt dessen nimmt er eine Schutzposition im Heizbetrieb ein, um mögliche Frostschäden zu vermeiden. Dazu öffnet der Antrieb das Ventil zu 50 % beziehungsweise behält den vorher eingestellten Wert bei, wenn dieser die 50% überschritten hat. Anschließend deaktiviert sich der Antrieb in einen Zustand minimalen Energie-verbrauchs: Funk- wie Motoraktivitäten unterbleiben, auch werden lokale Eingaben ignoriert. Er verharrt in diesem Zustand, bis der Speicher durch den thermoelektrischen Generator wieder auf ein ausreichendes Niveau geladen ist.

In dieser Betriebsart ist der Antrieb weder per Funk noch per lokaler Eingabe ansprechbar, auch kann es zu Temperaturschwankungen im Raum kommen. Sobald genügend elektrische Energie zur Verfügung steht, beendet der Stellantrieb das Zwangsheizen und nimmt seinen normalen Betrieb wieder auf. Eine generelle Nachladung des Speichers mittels Zwangsheizens erfordert vollen Heizbetrieb über mehrere Tage, weshalb dieser Zustand durch geeignete Maßnahmen bereits im

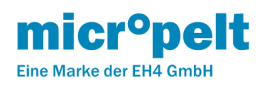

Vorfeld (Überwachung des ES Bit) vermieden werden muss. Der Betrieb in unbeheizten oder nicht ausreichend beheizten Räumen muss vermieden werden.

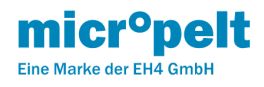

# <span id="page-36-0"></span>12 MVA009 Akku laden

# Für die EnOcean Produkte MVA008 und MVA009

- [12.1 Flussdiagramm Anleitung MVA008 und MVA009:](#page-37-0)
- [12.2 Video Anleitung Ladestart und Deckel schließen \(MVA008 ohne Deckelbeschriftung, ist identisch für MVA009\):](#page-38-0)
- [12.3 Ladekurve LiFePO4-Zelle in der MVA EnOcean Serie:](#page-38-1)

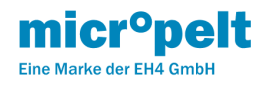

<span id="page-37-0"></span>12.1 Flussdiagramm Anleitung MVA008 und MVA009:

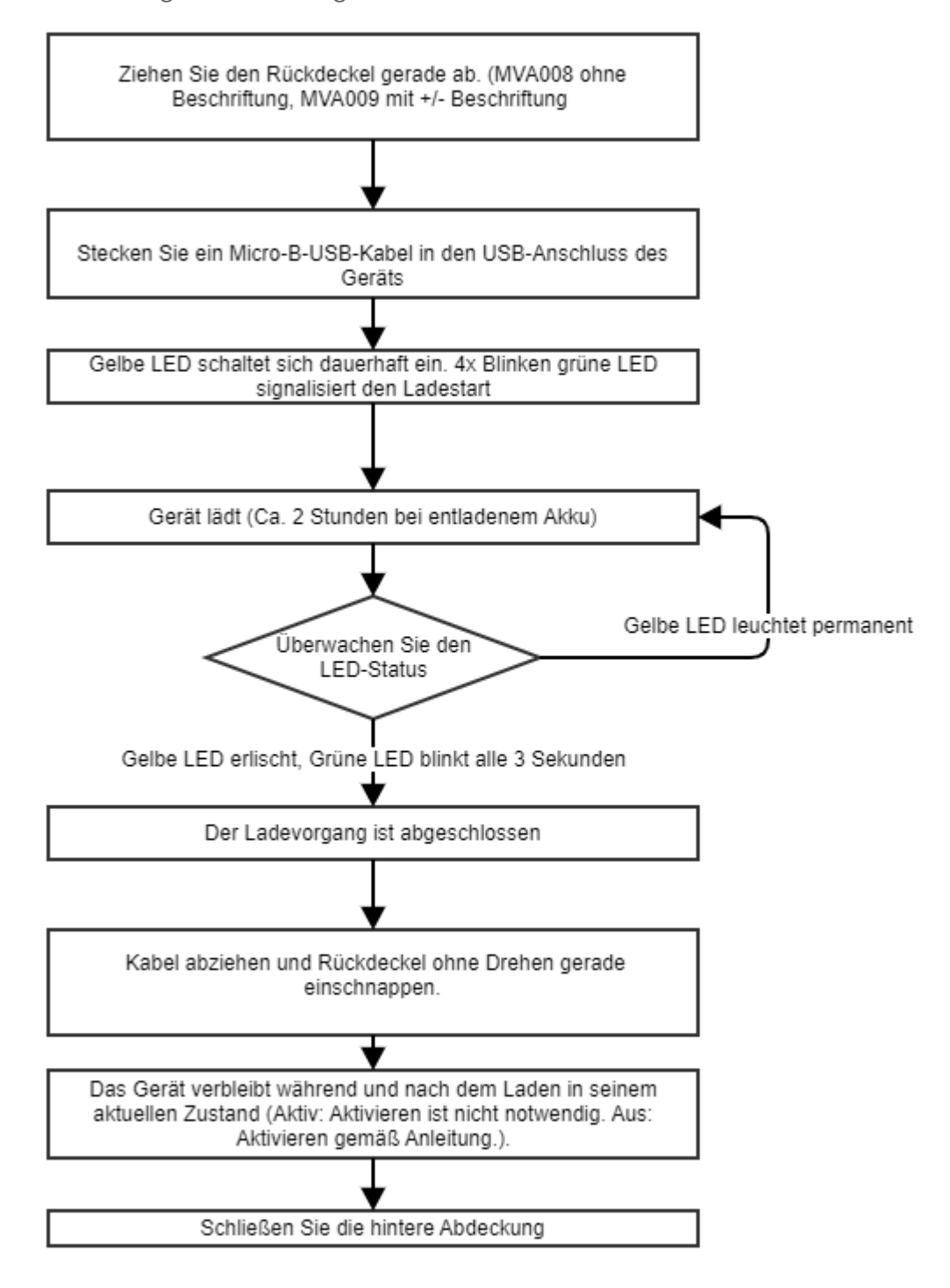

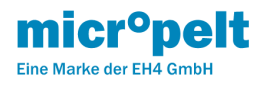

# <span id="page-38-0"></span>12.2 Video Anleitung Ladestart und Deckel schließen (MVA008 ohne Deckelbeschriftung, ist identisch für MVA009):

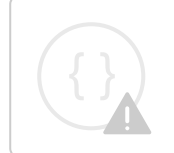

Sorry, the video is not supported in this export. But you can reach it using the following URL:

<https://micropelt.atlassian.net/wiki/download/attachments/152436744/DSCN0230.mp4?api=v2>

# <span id="page-38-1"></span>12.3 Ladekurve LiFePO4-Zelle in der MVA EnOcean Serie:

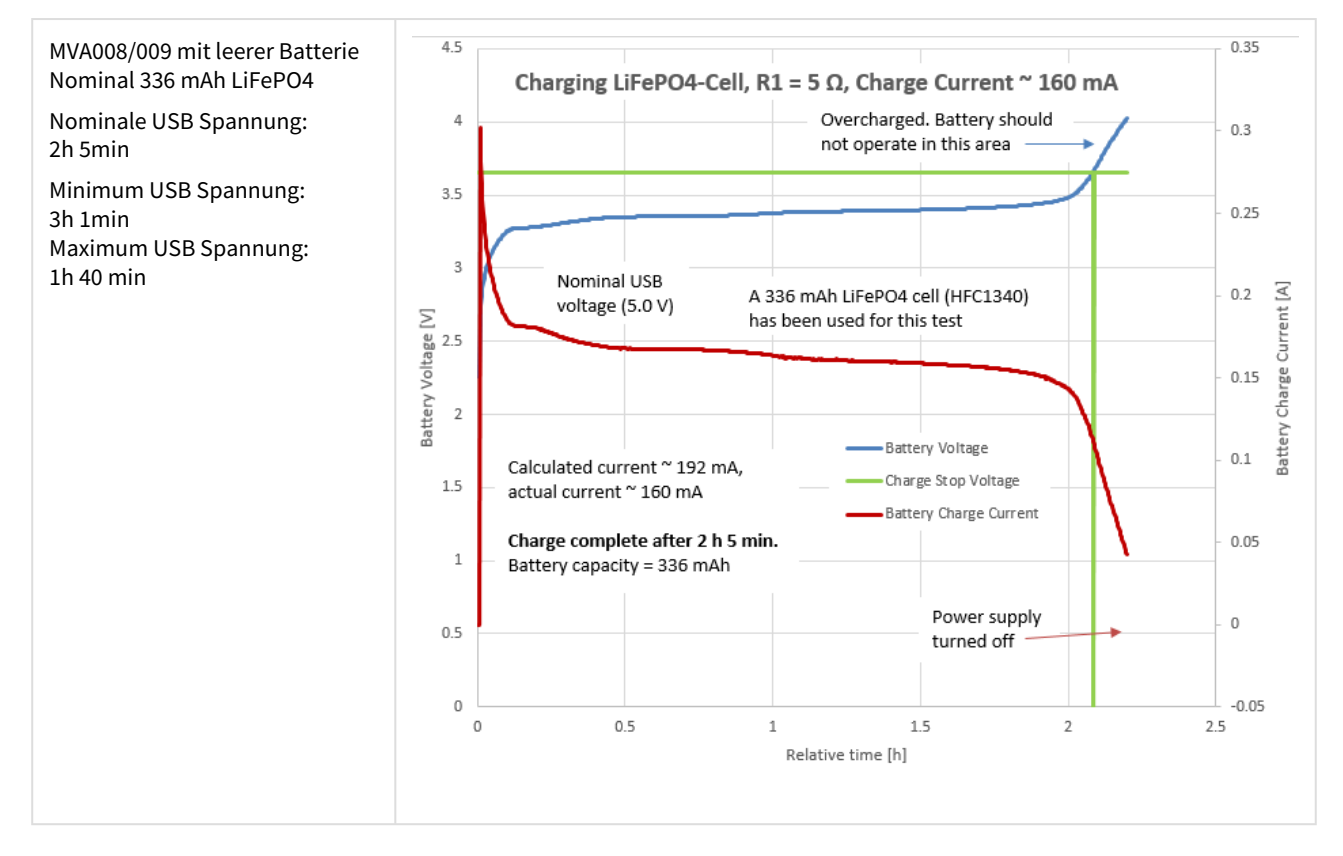

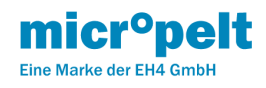

# <span id="page-39-0"></span>13 MVA009 Produkt-ID und Label

### Die MVA005 Product-ID besteht aus der Manufacturer-ID sowie der Produkt Referenz Nummer. Alle Funktionen und Eigenschaften stehen als elektronisches Device Description File (DDF) zur Verfügung.

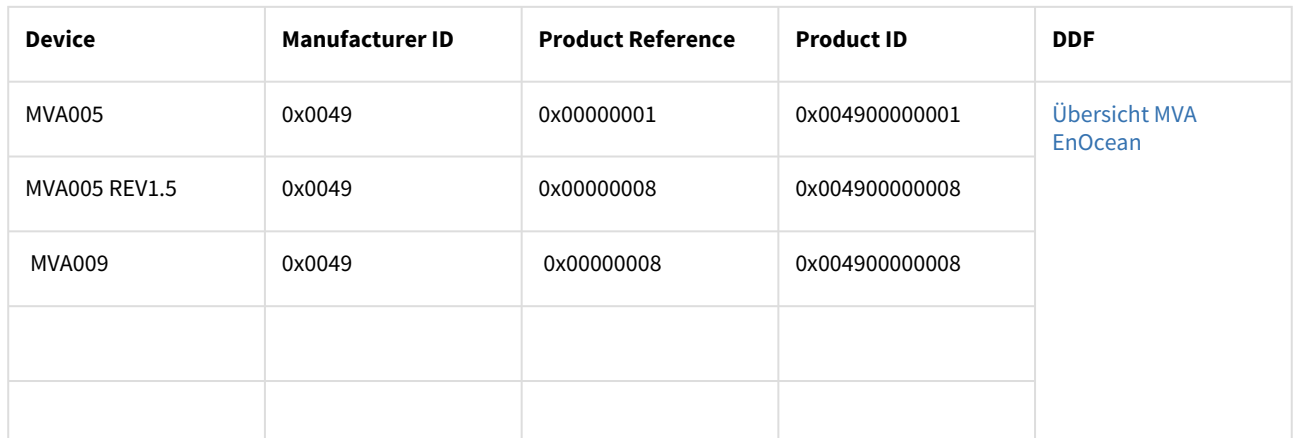

Das Label jedes Aktors ist entsprechend den Richtlinien der EnOcean Alliance QR-Code Spezifikation aufgebaut und beinhaltet die EURID (EnOcean Unique Radio Identifier) sowie die Produkt ID. Zusätzlich zu diesen zwingend notwendigen Informationen beinhaltet das Label auch den herstellerspezifischen- und Default-ReMan Sicherheitscode, der über das ReMan Kommando Set\_CODE geändert werden kann.

Das Label beinhaltet:

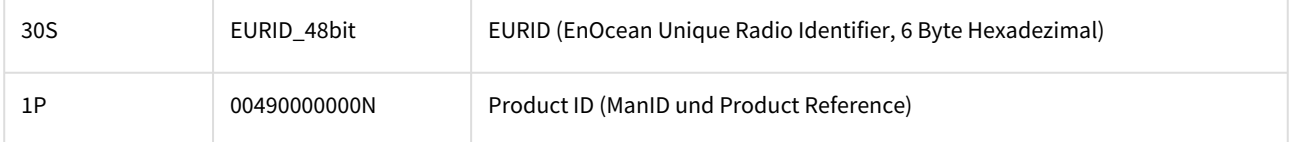

**HINWEIS:** ReMan Default Security Code = 0x53C65E34 (Container 10z and 11Z nicht im Barcode enthalten)

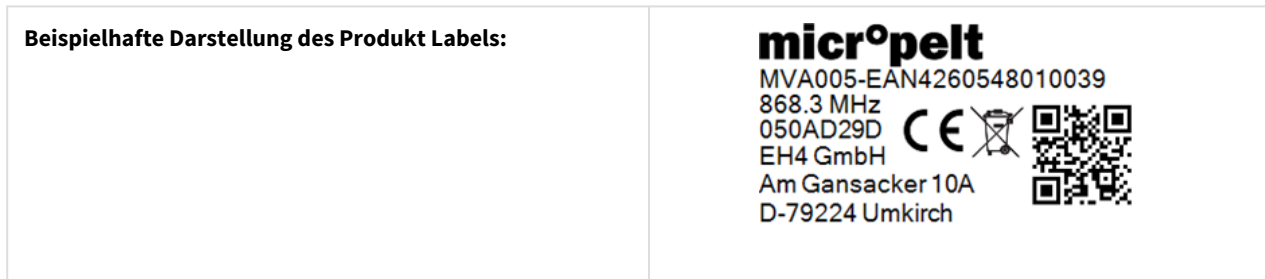

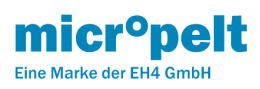

# <span id="page-40-0"></span>14 MVA009 Technische Daten

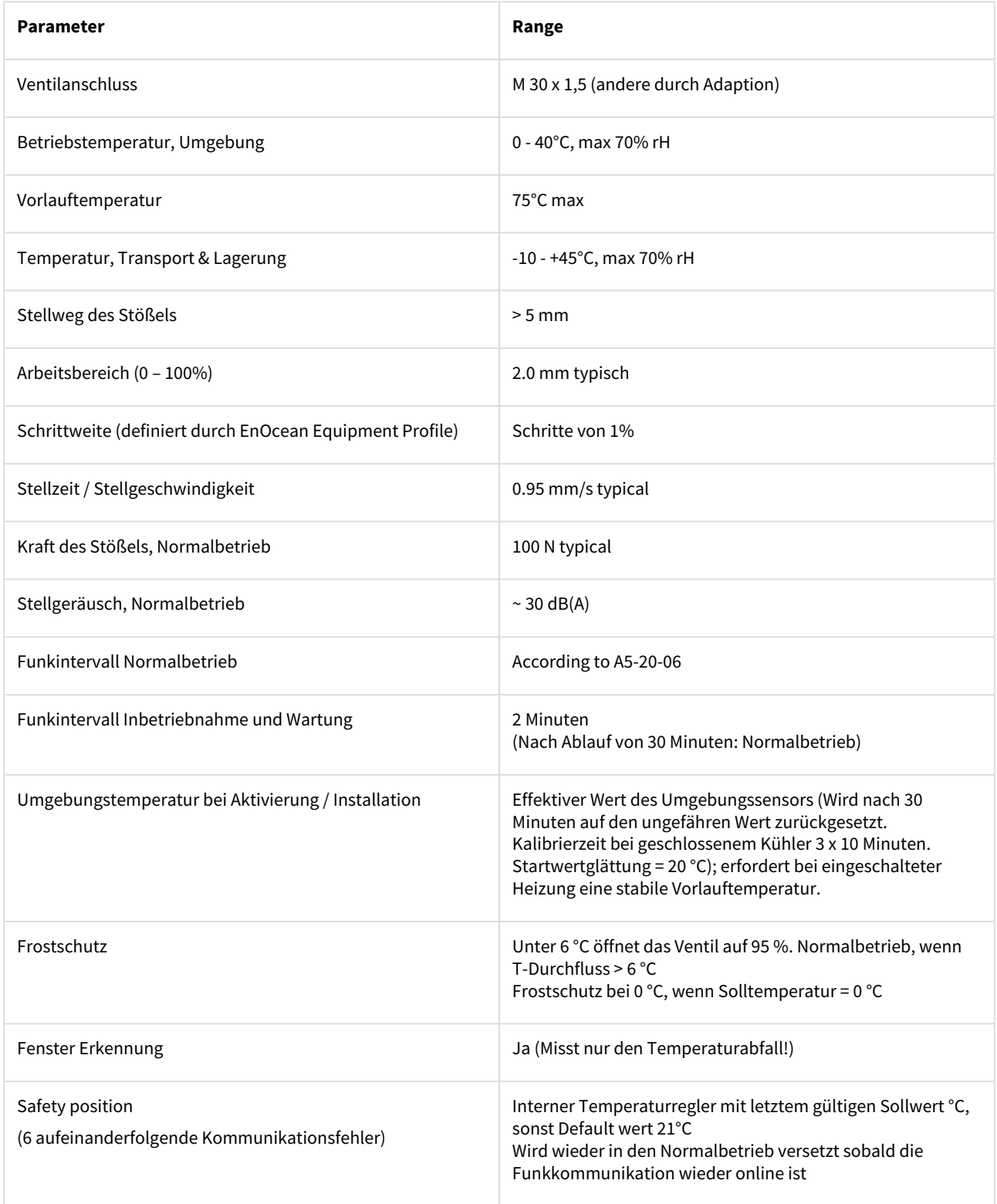

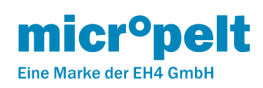

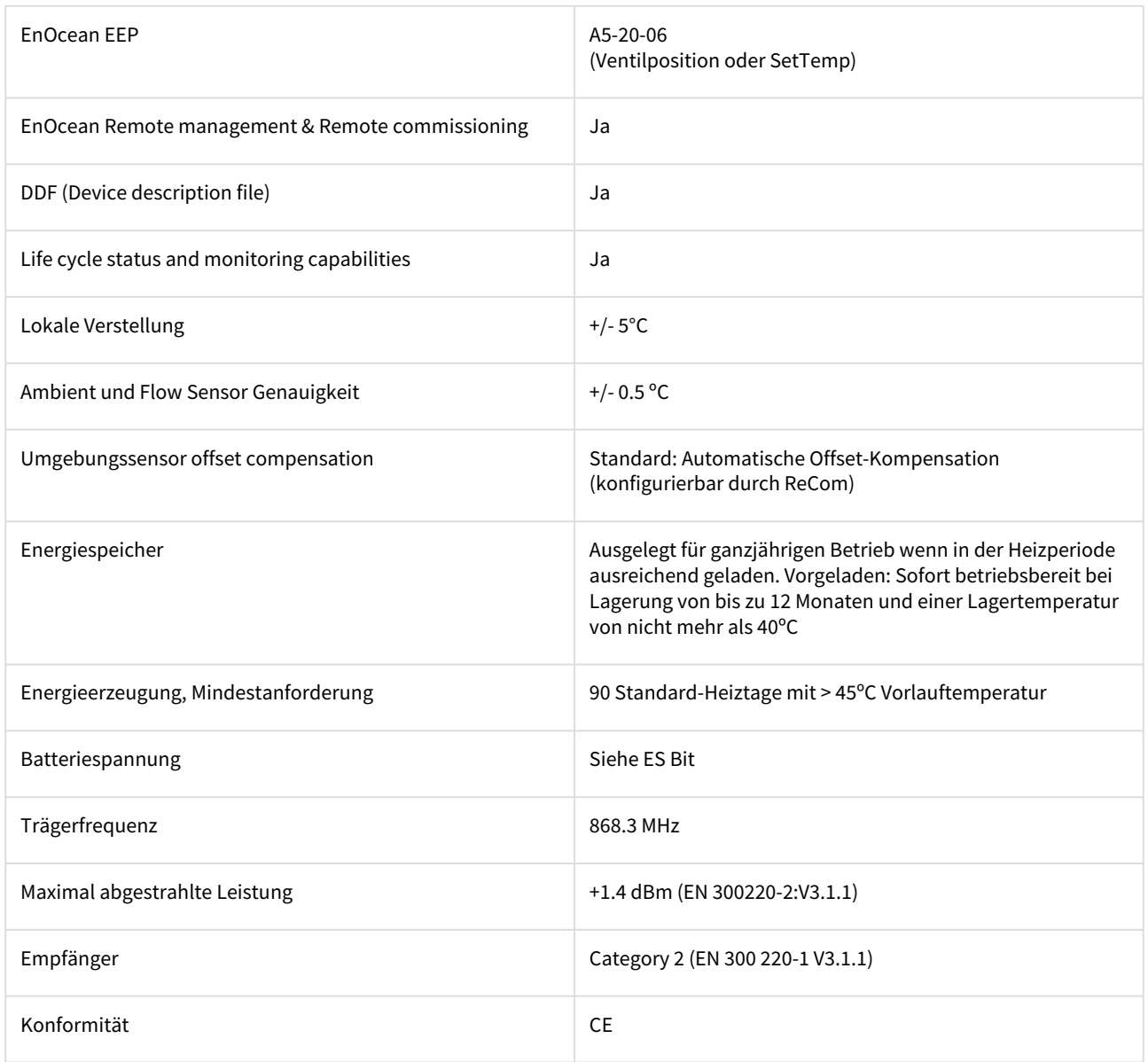

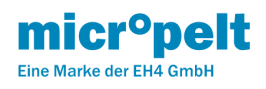

# <span id="page-42-0"></span>15 MVA009 Ventilanschluss

Die Micropelt Produktserien sind für die Montage auf einem M30 x 1,5-mm-Ventil ausgelegt.

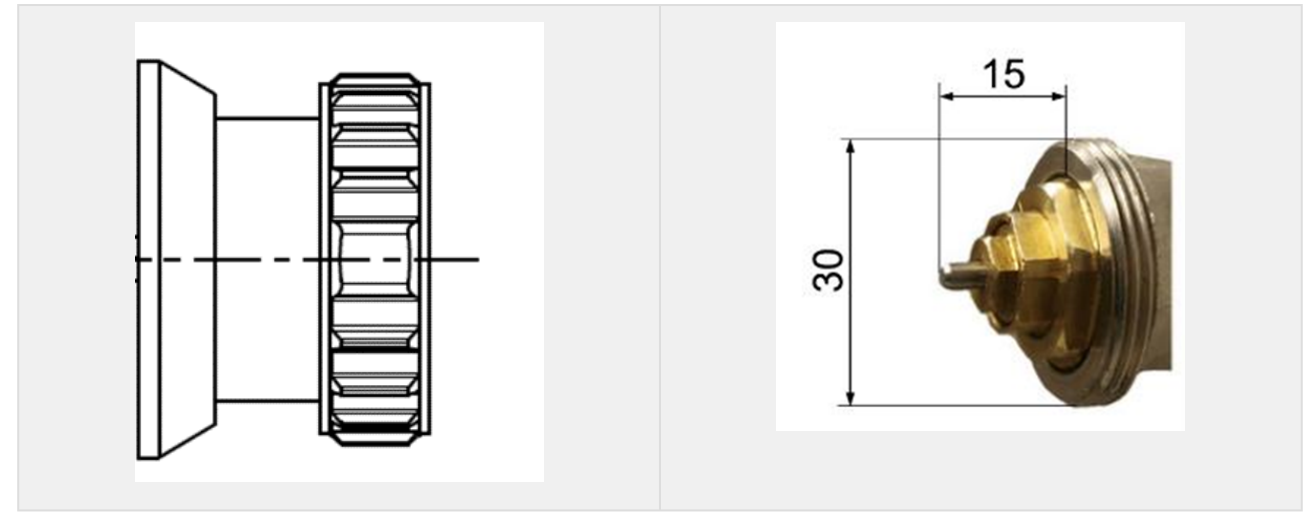

Adapter sind für die meisten Ventilkörper ohne M30 x 1,5 mm erhältlich:<https://micropelt.atlassian.net/l/c/xDsPMr1d>